Otto-von-Guericke-Universität Magdeburg Fakultät für Informatik

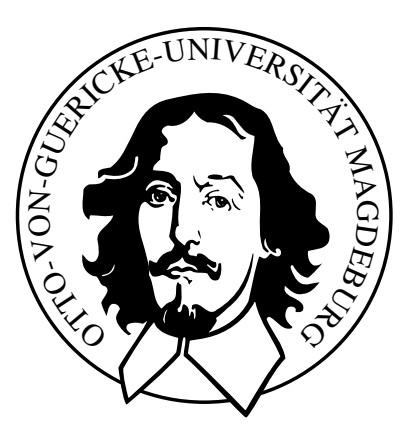

# Diplomarbeit

Konzeption und Implementierung eines Verfahrens zur Erstellung von Resektionsebenen für die Leberchirurgieplanung

Stefan Hiller

Institut fur Simulation und Graphik ¨

## Konzeption und Implementierung eines Verfahrens zur Erstellung von Resektionsebenen für die Leberchirurgieplanung

# Diplomarbeit

an der Fakultät für Informatik der Otto-von-Guericke-Universität Magdeburg

geb. am: 14. Mai 1982 in: Magdeburg Matrikelnummer: 16 23 81

von: STEFAN HILLER

Betreuer: Prof. Dr.-Ing. Bernhard Preim Dipl.-Inf. KONRAD MÜHLER

Zeit der Diplomarbeit: 10.12.2007 - 06.06.2008

# Selbstständigkeitserklärung

Hiermit versichere ich, Stefan Hiller (Matrikel-Nr. 162381), die vorliegende Arbeit allein und nur unter Verwendung der angegebenen Quellen angefertigt zu haben.

Stefan Hiller Magdeburg, 6. Juni 2008

## Danksagung

An dieser Stelle möchte ich meinen Dank an meine Betreuer Prof. Dr. Bernhard Preim und Dipl.-Inf. Konrad Mühler aussprechen, die stets großes Interesse am Fortschritt meiner Arbeit gezeigt haben und mir immer hervorragende fachliche Unterstützung zukommen ließen. Weiterhin hilfreich unterstützt wurde ich durch meine Kommilitonen im Diplomandenlabor und Mitarbeiter der Arbeitsgruppe Visualisierung, von denen insbesondere Rocco Gasteiger und Christian Tietjen öfter ein offenes Ohr für Fragen hatten. Durch ihren Beistand und ihre moralische Unterstützung haben mich meine Freunde Inga Brünner, Karin Schulze, Mathias Neugebauer, Karsten Meinecke und viele weitere immer wieder motiviert und gerade in stressigen Zeiten aufgebaut, dafür danke ich euch. Nicht zuletzt möchte ich mich ganz besonders bei meinen Eltern bedanken, ohne deren Unterstützung mir kein Studium möglich gewesen wäre.

Stefan Hiller, 6. Juni 2008

# Inhaltsverzeichnis

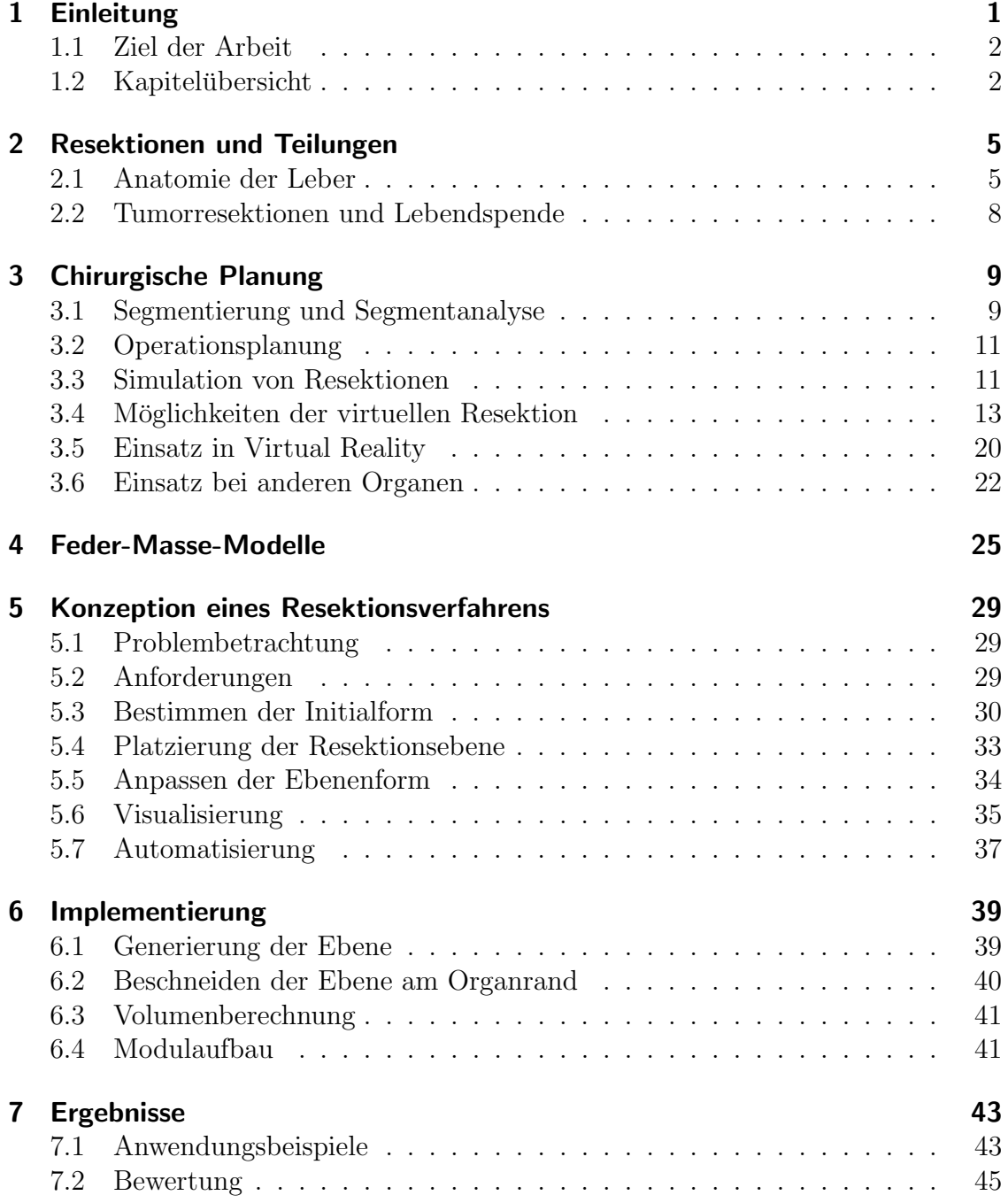

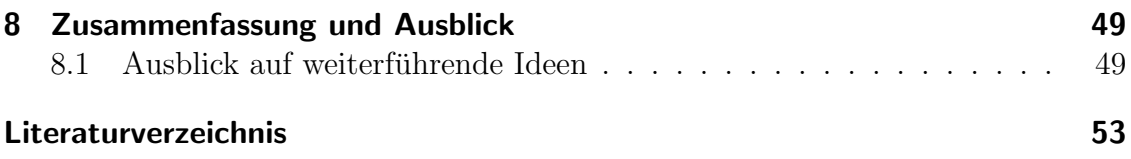

## <span id="page-10-0"></span>1 Einleitung

Fortschritte in verschiedenen Bereichen der Medizin haben dazu gefuhrt, dass die ¨ Leberchirurgie in den letzten beiden Jahrzehnten mehr und mehr an Bedeutung gewonnen hat [LANG, [2007a\]](#page-62-1). Dazu gehören unter anderem Verbesserungen in der bildgebenden Diagnostik und postoperativen Betreuung. Sowohl onkologische Leberoperationen, also Operationen, bei denen Tumorgewebe entfernt wird (siehe Abbildung [1.1\)](#page-10-1), als auch Leber-Lebendspenden profitieren von dieser Entwicklung.

Als wichtiger vorbereitender Bestandteil in der Chirurgie z¨ahlt die Operationsplanung, welche dabei hilft, Risiken einzuschätzen und so die angezeigte Therapieform zu bestimmen. Dabei sind mehrere Faktoren für eine möglichst wenig riskante Therapie zu beachten. Dazu zählen beispielsweise der Zustand des Patienten, und bei onkologischen Leberoperationen zusätzlich die Größe des Tumors. Davon ausgehend trifft der Chirurg ein Urteil über die Operabilität des Tumors oder, im Fall der Lebenspende, über die Eignung des Spenders.

In den letzten Jahren sind dabei computergestützte Planungssysteme relevanter geworden, da mit ihrer Hilfe genauere Abschätzungen des Resektionsverlaufs und der Leberrestfunktion getroffen werden können. Über den Verlauf der leberinternen Gefäße können Versorgungsgebiete abgeschätzt und voneinander getrennt werden, um so nicht befallenes Gewebe zu schonen. Des Weiteren bringt der Einsatz von Lernsystemen den Chirurgen, die sich in der Aus- oder Fortbildung befinden, auf dem virtuellen Weg Fälle näher, an denen sie in der Praxis oder an Präparaten selten üben können (siehe Abbildung  $1.1(c)$ ).

<span id="page-10-2"></span><span id="page-10-1"></span>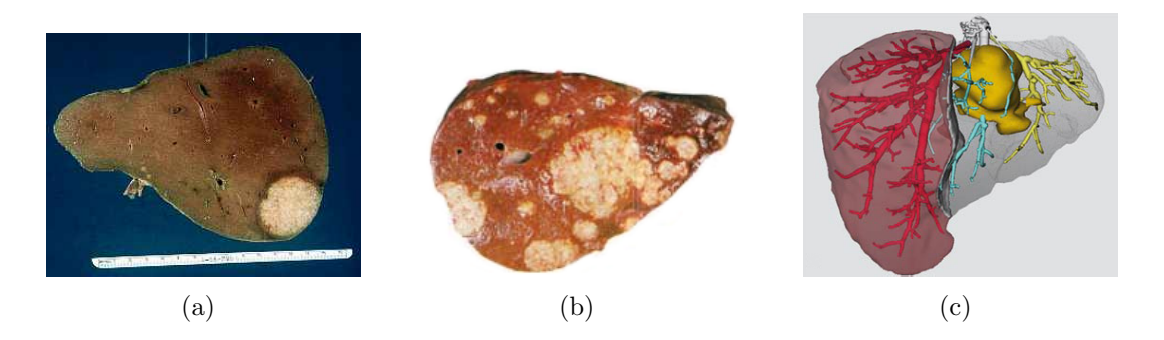

Abbildung 1.1: Tumorbefall bei der Leber. (a) Tumor am rechten unteren Rand, (b) Großer zentraler Tumor mit mehreren Satellitentumoren [GOLD BAMBOO, [2008\]](#page-62-2). (c) Visualisierung eines Resektionsverlaufes, Tumor (gelb), nach Resektion verbleibendes Gewebe (rot) [[Lang](#page-62-1), [2007a\]](#page-62-1).

Die computergestützte Resektionsplanung ist dabei stark an Editoren angelehnt, wie sie von 3D-Künstlern zur Modellerstellung verwendet werden, was zu einer hohen Komplexität der Bedienung führt. Die Ebenenerstellung ist wenig intuitiv, was besonders für unerfahrene Nutzer von Nachteil ist.

## <span id="page-11-0"></span>1.1 Ziel der Arbeit

Das Ziel der Diplomarbeit ist vor allem die Entwicklung eines Konzeptes für ein Planungsverfahren, welches zur Bestimmung des Schnittebenenverlaufes von Leberresektionen und Leberteilungen geeignet ist. Dieses Verfahren soll implementiert werden, um es in naher Zukunft in ein bestehendes Planungssystem zu integrieren.

Bei der Konzeption steht zum Einen die Bedienbarkeit im Vordergrund, wobei als Nutzer keine Personen mit umfassenden Computerkenntnissen vorausgesetzt werden können. Zum Anderen soll es keine Einschränkungen geben, was die Art der Resektion, und genauer, des Schnittverlaufes betrifft. Der Chirurg kann somit sowohl planare Schnitte als auch Ausschälungen und Keilresektionen bestimmen.

Mesh-Cutting-Verfahren oder Gewebesimulationen sind ausdrücklich nicht Bestandteil der Arbeit. Es soll nur der Schnittverlauf bestimmt werden. Das Planungsverfahren soll zusätzlich so gestaltet werden, dass es mit einer automatischen Generierung des Verlaufes erweitert werden kann.

Entwickelt wird ein Verfahren, welches den Chirurgen schrittweise an das Planungsproblem heranfuhrt, indem es verschiedene Planungsabschnitte voneinander trennt. ¨ Zuerst wird die Schnittebene grob durch eine Vorauswahl bestimmt. Danach erfolgt eine Platzierung innerhalb der Leber und eine anschließende Verformung, um die Ebene dem patientenindividuellen Gefäßverlauf anzupassen. Uber Abstandsbestimmungen der Ebene zum Tumor und zu den Gefäßen kann der Chirurg genauere Aussagen über die Durchführbarkeit der Operation treffen.

## <span id="page-11-1"></span>1.2 Kapitelübersicht

Die Diplomarbeit gibt zuerst einen Einblick in die Anatomie der Leber. In Ka-pitel [2](#page-14-0) werden zusätzlich Leber-Resektionen und -Teilungen erklärt, und in wel-chem Fall sie in der Leberchirurgie Anwendung finden. Kapitel [3](#page-18-0) beschäftigt sich mit der Chirurgischen Planung von Leberoperationen und zeigt bisherige Resektionstechniken und verwandte Arbeiten im Bereich der Chirurgie auf. Grundlagen der Feder-Masse-Modelle werden in Kapitel [4](#page-34-0) vorgestellt, woraufhin in Kapitel [5](#page-38-0) die Konzeption des Resektionsverfahrens folgt. Hier werden einige Nachteile der bisherigen Verfahren nochmals aufgegriffen und zusammen mit den allgemeinen Anforderungen an das Planungsverfahren besprochen. Es folgt die detaillierte Ablaufbeschreibung des Verfahrens, wonach einzelne Aspekte der Visualisierung und Automatisierung näher beleuchtet werden. In Kapitel [6](#page-48-0) wird auf Gesichtspunkte der Implementierung eingegangen und es werden wichtige Teile der Umsetzung behandelt. Zum Abschluss zeigt Kapitel [7](#page-52-0) anhand des Verfahrens einige Beispiele für Leberresektionen, und bewertet die Ergebnisse. Das letzte Kapitel gibt einen Ausblick auf weitere Verwendungsmöglichkeiten und Ansatzpunkte.

## <span id="page-14-0"></span>2 Resektionen und Teilungen

Die Entfernung von bestimmten Organteilen wird in der Chirurgie meist im Hinblick auf onkologische Eingriffe durchgeführt. In diesem Kapitel soll das nötige medizinische Hintergrundwissen für solche Resektionsoperationen, insbesondere an der Leber, vermittelt werden, um sowohl die Anforderungen an die Operationsplanung als auch an den Planenden zu erkennen. Solange die Grundfunktionalität erhalten werden kann, ist eine Entfernung von Teilgewebe möglich. Ein ähnliches Bild wie bei Lebertumoren zeigt sich, wenn Teile der Nieren oder des Pankreas (Bauchspeicheldrüse) von Tumoren befallen sind. Wenn es zu Komplikationen kommt, folgen diese meist aus einer geringen Leberrestfunktion oder einem größeren intraopera-tiven Blutverlust [OLDHAFER et al., [2006\]](#page-63-0). Dieser kann durch eine vorbereitende Planung in hohem Maße verringert werden. Ist das Organ bereits zu stark befallen, oder durch andere Krankheiten oder Verletzungen zu sehr beschädigt, kann ein Spenderorgan transplantiert werden. Bei der Leber besteht, durch ihre Fähigkeit zur Regeneration, die Möglichkeit einer Lebendspende.

Eine Indikation zur Leberresektion ist angezeigt, d.h. Grund fur eine Operation be- ¨ steht, bei Lebermalignomen, also bösartigen Tumoren. Hier ist die Leberresektion, auch in Verbindung mit einer Chemotherapie, die einzige Möglichkeit auf Heilung. In Deutschland wird meist wegen kolorektalen Metastasen operiert. Eine vom Ablauf her ähnliche Operation stellt die Leberteilung dar. Sie findet Anwendung bei der Lebendspende einer Leber. Das Organ wird dabei in zwei gesunde Teile unterteilt, welche beide eine entsprechende Leberrestfunktion aufweisen müssen, um jeweils den Spender und den Empfänger zu versorgen.

### <span id="page-14-1"></span>2.1 Anatomie der Leber

Als größte Drüse des menschlichen Körpers macht die Leber mit 1200 bis 1800 Gramm etwa 2% des Körpergewichtes eines Erwachsenen aus. Sie stellt das zentrale Stoffwechselorgan des Menschen dar. Die Leber wird oberflächlich durch Bänder (Ligamentum falciforme und Ligamentum teres hepatis) sowie durch eine Fissur  $(Fissura sagitalis sinistra)$  auf der Rückseite (*viszeral*) in einen kleinen und einen großen Leberlappen unterteilt (siehe Abbildung [2.1\)](#page-15-0).

Eine funktionale Gliederung erfolgt durch die Pfortader (Vena portae), welche parallel zu der Leberarterie und den Gallengängen verläuft. Ihre Aste durchlaufen

#### 2 Resektionen und Teilungen

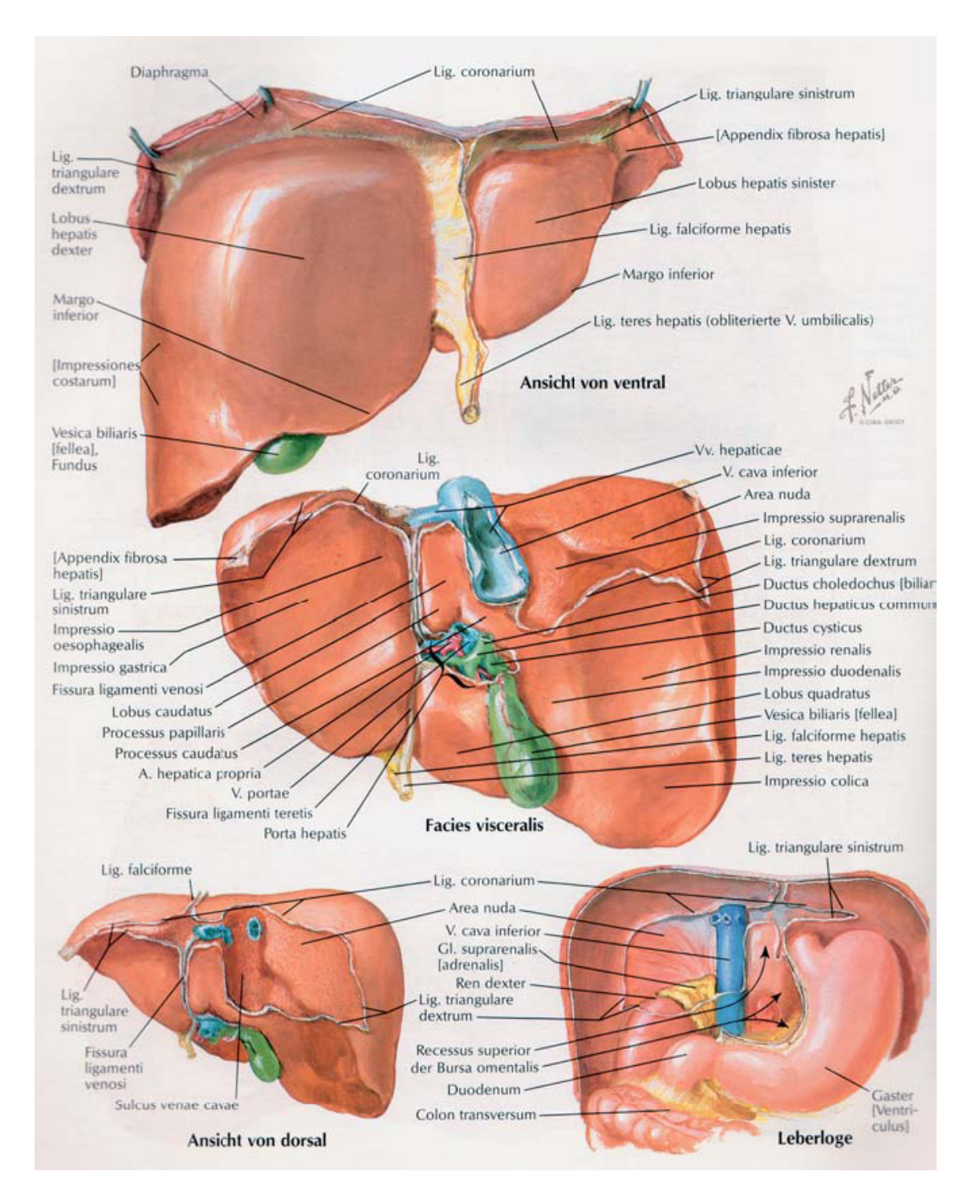

<span id="page-15-0"></span>Abbildung 2.1: Anatomie der Leber [OLDHAFER et al., [2006\]](#page-63-0).

eigene Versorgungsgebiete der Leber, wobei von den drei Gefäßsystemen die Pfortader als Richtstruktur gilt. Durch sie wird das sauerstoffarme venöse Blut aus den einzeln im Bauch vorkommenden Organen wie z.B. Magen, Darm oder Milz in die Leber geführt. Dieses ist, aus dem Verdauungssystem kommend, nährstoff-, aber auch schadstoffreich und mischt sich mit dem über die Leberarterie einfließenden sauerstoffreichen Blut in den Kapillargefäßen. Die Schadstoffe werden in der Leber umgewandelt und das Blut verlässt das Organ über die Lebervenen (Venae hepaticae). Die portale Aufzweigung der Pfortader definiert im Idealfall einen linken und einen rechten Hauptstamm [[Lang](#page-62-1), [2007a\]](#page-62-1). Nachfolgende weitere Aufteilungen der Pfortader versorgen die einzelnen Lebersegmente. Nach COUINAUD [\[1957\]](#page-62-3) unterscheidet man dabei zwischen acht Segmenten (siehe Abbildung [2.2\)](#page-16-1), die alle von einem Teilast der Pfortader versorgt werden. Beim Entfernen eines oder mehrerer Segmente kann es so nicht zu einer Beeinträchtigung der verbleibenden Segmente kommen - vorrausgesetzt es bleibt genug Gewebe erhalten um die Leberfunktionen erfüllen zu können.

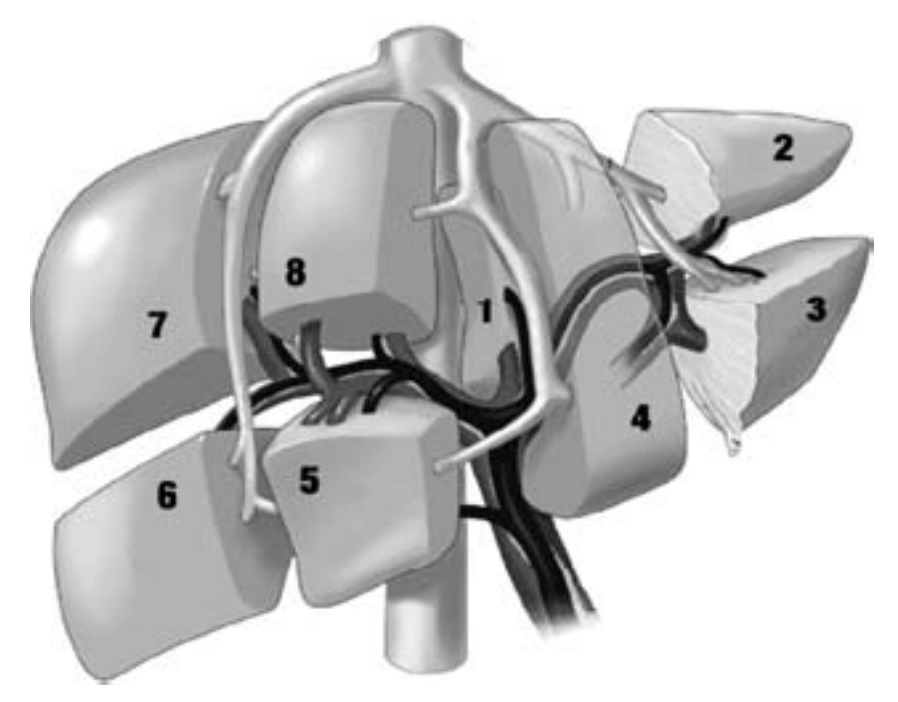

Abbildung 2.2: Lebersegmente nach Couinaud [OLDHAFER et al., [2006\]](#page-63-0).

<span id="page-16-1"></span><span id="page-16-0"></span>Auch wenn eine gewisse Regelmäßigkeit des Gefäßverlaufs für die Operationsplanung wunschenswert ist, lassen neuere anatomische und radiologische Untersuchun- ¨ gen vermuten, dass Couinauds Schema nur als grobe Orientierung gilt. Abweichungen betreffen dabei zumeist die Aufzweigungscharakteristik der Pfortader und die Größe ihrer Versorgungsgebiete. Letztere sind auch nicht, wie im Schema dargestellt, planar begrenzt, sondern durch die organisch gewachsene Gefäßstruktur unregelmäßig definiert.

### 2.2 Tumorresektionen und Lebendspende

Die Fähigkeit der Leber zur Regeneration ermöglicht es Operationen durchzuführen, bei denen relativ viel Gewebe entfernt wird, vorausgesetzt, dass die Leber nicht durch krankhafte Veränderungen, wie die Zirrhose, oder eine Verletzung in ihrer Funktion reduziert ist. Das Ausmaß des Eingriffs reicht dabei von der Entfernung von oberflächlichen Tumoren bis zur Resektion mehrerer Segmente. Wieviel Restleber dabei verbleiben muss, ist stark vom Zustand des Patienten abhängig. Die Standardlaborparameter Gerinnung, Bilirubin, etc., wie sie beispielsweise beim  $Child-Pugh-Score$  ermittelt werden, geben nur eine grobe Auskunft über die derzeitige Leberfunktionalität. Die genaue Aussagekraft der Testwerte zur Beurteilung der Leberfunktion ist dabei noch nicht geklärt. Für den klinischen Bereich sind sie daher nicht entscheidend [OLDHAFER et al., [2006\]](#page-63-0). Der Chirurg muss sich vor allem auf persönliche Erfahrung und seine klinische Einschätzung des Patienten verlassen.

Die verschiedenen Resektionsarten unterscheiden sich vor allem in der Form und der Technik, wobei auf letztere nicht eingegangen wird, da sie für die Planung des Ebenenverlaufs kaum Bedeutung hat. Unabhängig von den verschiedenen Resektionstechniken wie z.B. der Thermoablationsmethode (siehe OLDHAFER und STAVROU [\[2006\]](#page-63-1)) sind die gleichen Ebenenformen anwendbar. Werden größere Abschnitte der Leber entfernt, bietet sich eine planare Unterteilungsfläche an, um die Schnittfläche zu minimieren. Bei Tumoren am Rand der Leber sind Ausschälungen sinnvoll, da sie gesundes Gewebe aussparen. Das Resektat, also der zu entfernende Teil, kann, abhängig von der Tumorgröße, relativ klein gewählt werden. Keilresektionen werden hauptsächlich für zentral gelegene Tumore gewählt, ebenfalls um das Resektatvolumen gering zu halten. Der als Remnant bezeichnete verbleibende Leberteil bietet so mehr Funktionalität. Die Form der Resektionsfläche ähnelt bei Keilresektionen sehr einer Ausschälung, erstreckt sich allerdings extremer ins Leberinnere.

Bei der Entfernung von Tumoren ist sehr darauf zu achten wo die verschiedenen Gefäßsysteme velaufen und welche Territorien sie wahrscheinlich versorgen. Dies ist auch bei Leberteilungen so. Auch deshalb ist eine genaue Planung unerlässlich. Intraoperative Sonographie wird verwendet um prominente Gefäßverzweigungen im weichen Gewebe finden zu können.

Leberteilungen werden bei Lebendspenden vorgenommen, um dem Empfänger einen funktionsfähigen Teil der Spenderleber zu verpflanzen. Der Spender behält einen Großteil seiner Leber. Ermöglicht wird diese Art der Operation durch die Besonderheit der Leber, auch in Teilen lebensfähig zu bleiben. Eine solche Teilspende ist bei anderen Organen wie dem Herz nicht möglich. Lebendspenden werden durchgeführt, da ein genereller Mangel an Spenderorganen herrscht.

## <span id="page-18-0"></span>3 Chirurgische Planung

Neben den organisatorischen und medizinischen Vorbereitungsmaßnahmen gehört auch die computergestützte Planung immer mehr zur Vorbereitung von chirurgischen Eingriffen. Mit Hilfe von Computern werden aus 2D-Schichtbildern dreidimensionale Visualisierungen erzeugt, um Organe und Strukturen visuell besser voneinander trennen zu können. Diese werden zur Operationsplanung, -simulation oder sogar operationsbegleitend genutzt [[Soler](#page-63-2) et al., [2004\]](#page-63-2), um den Chirurgen zu unterstutzen und damit den Operationsverlauf positiv zu beeinflussen. In diesem ¨ Kapitel wird dabei hauptsächlich auf die Planung von Leberoperationen eingegangen.

Die computergestützte Chirurgische Planung lässt sich in zwei Abschnitte gliedern. Im vorbereitenden ersten Abschnitt werden bildgebende Verfahren verwendet, um patientenindividuelle Daten zu ermitteln. Der zweite Abschnitt befasst sich mit der Auswahl und Planung der Operation. Bei der Festlegung der operativen Chirurgie muss entschieden werden, welche Art der Operation am geeignetsten ist, den Tumor sicher zu entfernen und dabei möglichst viel gesundes Gewebe zu erhalten. Im Falle einer umfassenden Resektion muss die Resektabilität eventuell vor dem Eingriff, z.B. durch chemotherapeutische Behandlungen, gesteigert werden [[Lang](#page-62-1), [2007a\]](#page-62-1). Bei einer solchen Behandlung wird das Tumorgewebe zunächst verkleinert  $(down-sizing)$ , um mehr Lebergewebe erhalten zu können. Neben verschiedenen Resektionsverfahren werden auch minimal-invasive Eingriffe durchgefuhrt, um Tu- ¨ morgewebe zu entfernen.

### <span id="page-18-1"></span>3.1 Segmentierung und Segmentanalyse

Ein erfolgreicher Eingriff setzt voraus, dass genug Lebergewebe verbleibt, welches durch alle vier Gefäßsysteme versorgt werden muss (siehe Abschnitt [2.1\)](#page-14-1). Um dies zu gewährleisten ist die Kenntnis vom Aufbau der Leber und der Lage möglicher Tumore, auch im Verhältnis zum Gefäßsystem, von entscheidender Bedeutung.

Als Ausgangspunkt dienen Schichtaufnahmen aus bildgebenden Verfahren wie z.B. der Magnet-Resonanz-Tomographie (MRT) oder der Computer-Tomographie (CT). Nur allein mit den Schichtbildern oder Röntgenbildern kann sich der Chirurg schwer ein dreidimensionales Abbild der Leber und der darin verlaufenden Gefäße vorstel-len. Aus diesem Grund schlug COUINAUD [\[1957\]](#page-62-3) ein schematisches Modell der Leber

#### 3 Chirurgische Planung

vor, welches diese in acht Segmente unterteilt (siehe Abschnitt [2.1\)](#page-14-1). Dieses Modell trifft allerdings nicht auf jede Leber zu, da es von Mensch zu Mensch mitunter zu großen Abweichungen beim Gefäßsystem kommen kann, besonders, wenn es durch einen vorliegenden Tumor zu Gewebeveränderungen kommt.

Die Leberdaten werden deshalb segmentiert, um so zu 3D-Modellen zu gelangen, die der Anatomie des Patienten entsprechen. Zu erwähnen sei hierbei, dass es sich beim Begriff der Segmentierung um einen Bildverarbeitungsprozess handelt. Die Aufteilung der Leber in einzelne "Segmente" erfolgt schematisch aus dem Gefäßverlauf, hat aber mit der Segmentierung sonst nichts zu tun. Diese ermittelt für die Schichtdaten je Voxel eine Skelett-, Gewebe- bzw. Gefäß-Zugehörigkeit. Aus den Segmentierungsergebnissen werden die Versorgungsterritorien abgeleitet.

SELLE et al. [\[2002\]](#page-63-3) beschreibt eine Segmentierung intrahepatischer Gefäße als Teil der geometrischen und strukturellen Analyse der Leber. Bei der Vorverarbeitung werden Filter genutzt, um Bildrauschen zu unterdrücken. Dann werden die intrahepatischen Gefäße mit Hilfe eines schwellenwertbasierten Region-Growing-Algorithmus identifiziert und von der Umgebung abgegrenzt. Der Schwellenwert (engl. "thres-<br>halt") wird hat diesem Verfahren automatisch sweittelt. hold") wird bei diesem Verfahren automatisch ermittelt.

Die Gefäße werden hinsichtlich der Verzweigung und geometrischen Struktur analysiert. Zu beachtenden Werte sind beispielsweise der Gefäßradius und die Mittelachse. Bevor die eigentliche Analyse aber beginnen kann, müssen eventuell aufgetretene Segmentierungsfehler beseitigt werden. Oft kommt es durch die Gabe von Kontrastmitteln bei der Tomographie dazu, dass die dadurch hervorgehobenen Gefäßsysteme infolge der geringen räumlichen Auflösung als einzelne Struktur segmentiert wer-den, obwohl sie nur sehr dicht beieinander liegen [SELLE et al., [2002,](#page-63-3) Seite 1346, "B.<br>Grant Bassel Auslasis of Vesselstung Durch sins Skalettinum versich sins aktuale Graph-Based Analysis of Vasculature" ]. Durch eine Skelettierung wird ein abstrakter Graph der Gefäßäste erzeugt, wonach mit Ansätzen aus der Graphentheorie die Gefäße voneinander getrennt werden.

<span id="page-19-0"></span>Um die Versorgungsterritorien zu approximieren, müssen die Lebervoxel zu den jeweiligen Gefäßästen zugeordnet werden. Die Zuordnung kann dabei auf verschiedenen Metriken basieren. Der einfachste Ansatz betrachtet dabei den Euklidischen Abstand zum Gefäßast, wobei in SELLE [et al.](#page-63-3) [\[2002\]](#page-63-3) als alternativer Ansatz das Blutversorgungspotential der Gefäßäste für die Gewebevoxel bestimmt wird. Eine Erweiterung nutzt dabei auch die Größe der Blutgefäße um genauere Aussagen uber das Versorgungsgebiet zu treffen. Die Genauigkeit wird zwar leicht verbessert, ¨ benötigt aber auch einen höheren Rechenaufwand, als bei einer einfachen Abstandsberechnung.

### 3.2 Operationsplanung

Bei der Planung und Beurteilung der Operation muss der Planende, je nach Operationsart, auf verschiedene Aspekte Rucksicht nehmen. Handelt es sich bei dem ¨ Eingriff um eine Leber-Lebendspende, bei der die Leber in zwei funktionsfähige Teile geteilt wird, mussen beide, wie in Abschnitt [2.2](#page-16-0) beschrieben, eine gewisse ¨ Grundfunktionalität aufweisen. Dazu plant der Chirurg den Verlauf einer Teilungsebene anhand des Gefäßbaumes derart, dass sowohl der gespendete Teil, als auch die im Spender verbleibende Restleber von den Gefäßen versorgt werden kann. Im Falle einer Leberresektion, welche als Therapieform bei Malignomen und ihren Metastasen angewandt wird, ist nur die Restfunktionalität des verbleibenden Organteils von Belang. Allerdings sind zusätzlich Sicherheitsränder um die Tumore zu beachten, da das Tumorgewebe unter keinen Umständen verletzt werden darf. Für beide Operationsarten gilt außerdem, die Resektionsebene möglichst organisch zu gestalten, um den Operationsablauf nicht unnötig zu verkomplizieren.

Die Operationsplanung hilft bei der Einschätzung der Operabilität sowie bei der Bestimmung der geeigneten Therapieform. Etabliert hatte sich hierbei lange die Verwendung von 2D-Schichtbildern, die jedoch bei der Planung gewisse Defizite aufweisen. So ist der Verlauf und die Lage von Gefäßen, insbesondere im Verhältnis zu einem Tumor, schwer einzuschätzen [CORDES et al., [2006\]](#page-62-4). Der in diesem Kapitel beschriebene Einsatz von computergestutzten Planungssystemen hilft, einen ¨ räumlichen Eindruck dieser Verhältnisse zu erlangen, ist allerdings kein Teil der medizinischen Ausbildung. Deshalb ist ein Lernsystem nötig, welches den Umgang mit Planungssystemen vermittelt. Der von CORDES et al. [\[2006\]](#page-62-4) entwickelte LIverSurgeryTrainer (Abbildung [3.1\)](#page-21-1) leitet den Chirurgen bei der Planung an und berücksichtigt dabei Aspekte der pädadogischen Psychologie, sowie der empirischen Erziehungswissenschaften. Als Grundlage dient das Vier-Komponenten-Instruktionsdesign-Modell nach Merriënboer, welches das Lernen in verschiedene Aufgabentypen und Methoden unterteilt. So wird beispielsweise eine benötigte Information zum richtigen Zeitpunkt eingeblendet oder aber die Anzahl unterstut- ¨ zender Hinweise schrittweise verringert. Ein Vorteil ist die Erstellung einer eigenen Planung an vielen verschiedenen, teils schwierigen Fällen, im Vergleich zu wenigen Fallbesprechungen oder zum Üben an Tier- oder Leichenpräparaten.

### <span id="page-20-0"></span>3.3 Simulation von Resektionen

Die Forschung im Zusammenhang mit virtuellen Operationen und entsprechenden Visualisierungstechniken beschäftigt sich meist mit Gewebesimulationen und dem sogenannten Mesh-Cutting. Simuliert werden hierbei die Deformationseigenschaften des Gewebes bei der Operation mit Hilfe von Feder-Masse-Modellen oder der Fast-Finite-Element-Methode [ÇAKMAK et al., [2006\]](#page-62-5). Diese Techniken eignen sich vor

#### 3 Chirurgische Planung

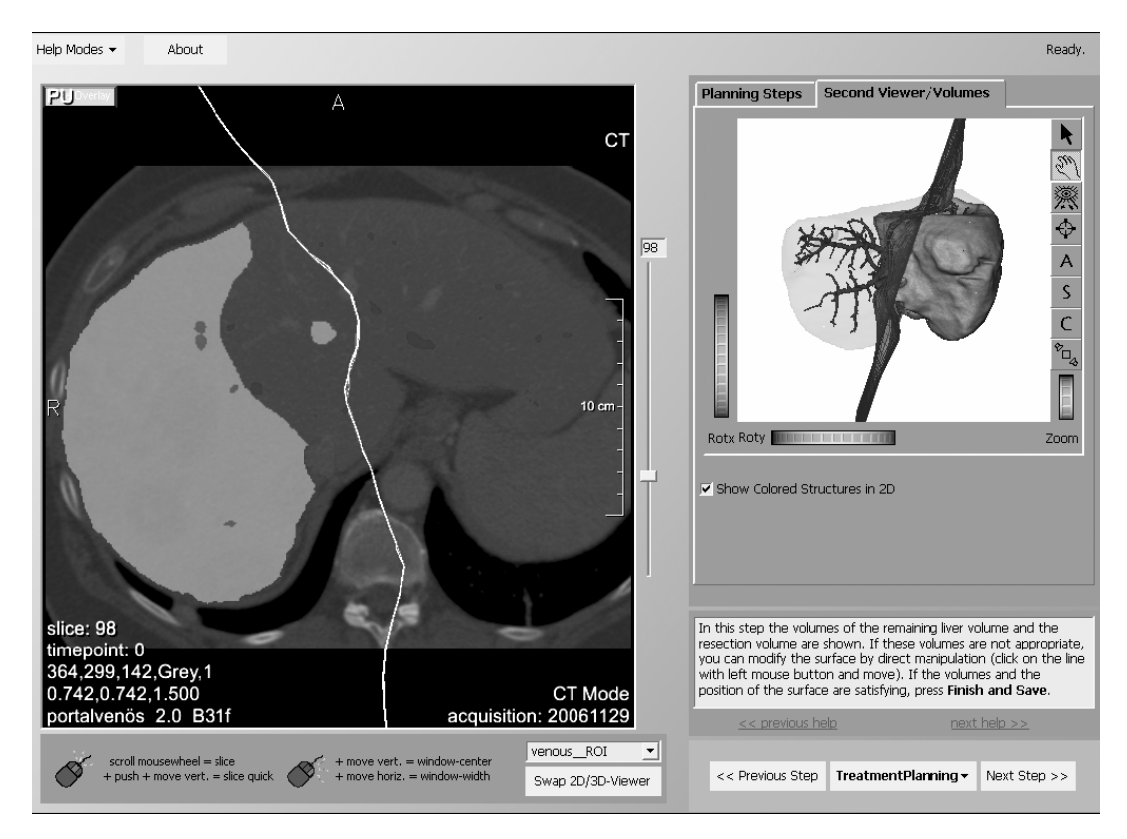

<span id="page-21-1"></span>Abbildung 3.1: Resektionsplanung im LiverSurgeryTrainer, links 2D- und rechts 3D-Präsentation [CORDES et al., [2007\]](#page-62-6).

allem für das Training und die Simulation von Operationen und weniger für Planungsysteme. Eine weitere Einschränkung für Trainingssysteme betrifft das Ausmaß der Operation. Während für Planungssysteme grundsätzlich jede Operationsart infrage kommt, ist die Operationssimulation zumeist auf laparoskopische Eingriffe und Instrumente beschränkt. Solche minimal-invasiven Operationen, bei denen im Fall der Leber Instrumente durch die Bauchdecke geführt werden, sind einfacher zu simulieren, da das Gewebe im geschlossenen Bauch nicht so leicht seine Form oder Lage verändern kann, andererseits ist der Trainingsbedarf hier besonders groß, weil der Chirurg keine freie Sicht auf das Operationsgebiet hat. Bei einer größeren Resektion muss die Bauchdecke allerdings geöffnet und die Leber mobilisiert werden (Abbildung [3.2\)](#page-22-0). Starke Verlagerungen und Verschiebungen des Organs, vor allem beim Schneiden, sind hier nicht zu vermeiden. Der Umgang mit den laparoskopischen Instrumenten wird durch haptisches Feedback trainiert. Widerstände beim Schneiden oder Berühren vom Gewebe lassen sich durch die, im Vergleich zu offenen Operationen, eingeschr¨ankte Bewegungsfreiheit einfacher simulieren.

<span id="page-21-0"></span>Das in dieser Arbeit entwickelte Verfahren befasst sich ausschließlich mit der Planung, und nicht der Simulation von Operationen. Es findet explizit keine Gewebesimulation statt.

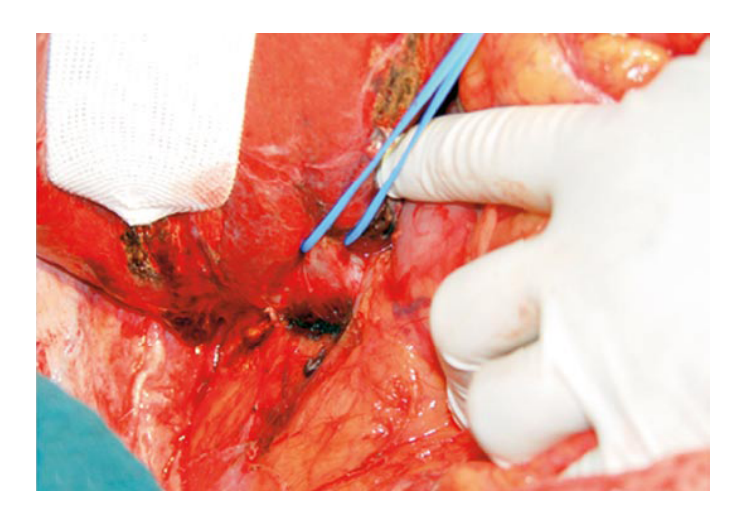

<span id="page-22-0"></span>Abbildung 3.2: Inferiore rechte Lebervene beim Anschlingen in der Operation [[Lang](#page-63-4), [2007b\]](#page-63-4). Sowohl Lage als auch Form der Leber verändern sich bei der Mobilisation.

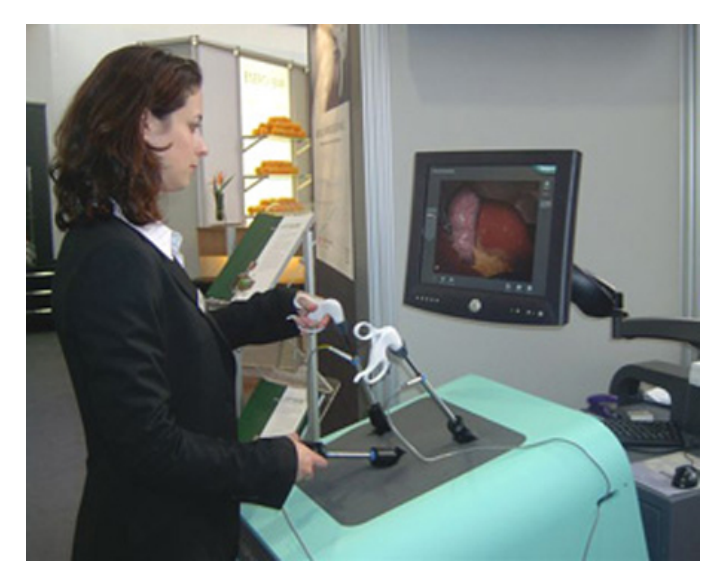

Abbildung 3.3: Benutzung des Laparoskopie-Simulators LAP MENTOR zur medizinischen Ausund Weiterbildung [[PolyDimensions](#page-63-5), [2008\]](#page-63-5).

### 3.4 Möglichkeiten der virtuellen Resektion

Bei der Operationsplanung kann die Rechnerunterstützung auch dafür genutzt werden, die Resektionsebene automatisch zu generieren, was besonders im klinischen Einsatz kostbare Zeit einsparen kann. Solche Verfahren sind jedoch bisher noch nicht ausgereift und liefern mitunter Resektionen, die operativ kaum zugänglich und somit nicht realisierbar sind [LITTMANN et al., [2003\]](#page-63-6). Außerdem wird bei der automatischen Generierung selten ein organischer Ebenenverlauf erzielt (siehe Ab-bildung [3.4\)](#page-23-0). Durch den kantigen Verlauf würde die Schnittfläche größer werden und damit der Blutverlust während der Operation zunehmen. Wegen dieser Nachteile

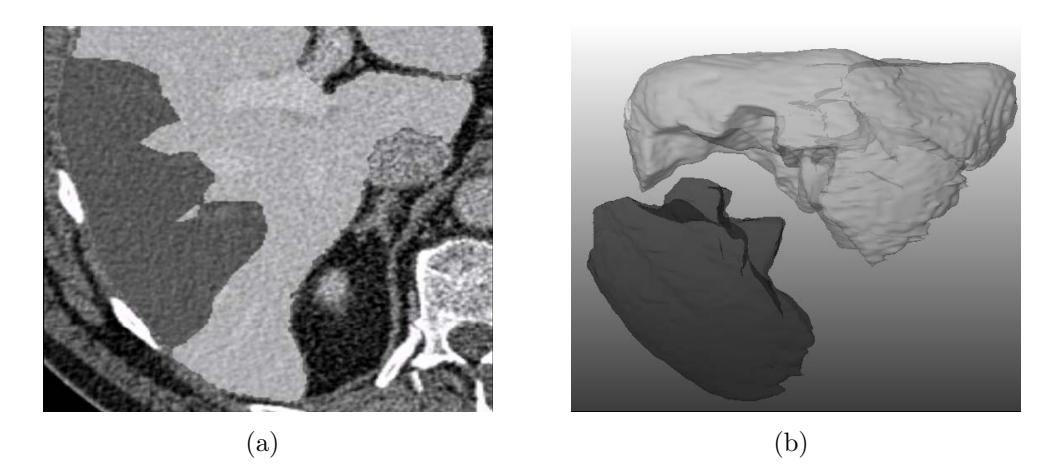

Abbildung 3.4: Automatisch generierter Resektionsverlauf. Die Ebene ist nicht organisch ge-formt und hat dadurch eine zu große Schnittfläche [LITTMANN et al., [2003\]](#page-63-6).

<span id="page-23-0"></span>werden nun zwei Resektionsverfahren betrachtet, bei denen der Ebenenverlauf per Hand angepasst wird.

Ein Verfahren der Firma MeVis kam im Rahmen der MeVis Distant Services bei uber 2000 Planungen von sowohl onkologischen Leberoperationen, als ¨ auch Leber-Lebendspenden zum Einsatz. Es beschreibt die virtuelle Resektion mit Hilfe einer verformbaren Schnittebene, welche, nach der Angabe des ungefähren Verlaufs, automatisch generiert und danach vom Nutzer angepasst wird [[Konrad-](#page-62-7)VERSE et al., [2004\]](#page-62-7). Die Anpassung beschränkt sich dabei auf das Verschieben und ", Ausbeuten" der Ebene in einem gewannen Radius. Die Große der Ebene kann nach "Ausbeulen" der Ebene in einem gewählten Radius. Die Größe der Ebene kann nach-Einzeichnen der Resektionslinie auf der Leberoberfläche in 3D (Abbildung  $3.5(a)$ -(c)) oder aber durch eine schichtweise Angabe in 2D (Abbildung [3.5\(d\)\)](#page-24-1). Letztere erfordert zwar nicht in jeder Schicht eine Verlaufsangabe, kann aber bei zu weni-gen Angaben zu unerwarteten Ergebnissen führen (siehe Abbildung [3.6\)](#page-25-0). In Abbildung [3.6\(b\)](#page-25-1) ist beispielsweise eine Resektionsebene zu sehen, die senkrecht zum geplanten Ebenenverlauf steht. Der Nutzer hat vor der automatischen Generierung keinen Anhaltspunkt, wie die Ebene verlaufen wird und muss sich mitunter durch mehrmaliges Neuzeichnen des Verlaufes an ein Ergebnis herantasten, welches dann verfeinert werden kann. Besonders fur Chirurgen in der Ausbildung ist diese Art ¨ der Interaktion inakzeptabel.

Um die initale Schnittebene zu generieren, wird zuerst die gerichtete Bounding Box des zuvor eingezeichneten Ebenenverlaufs berechnet. Die Linien werden dabei durch eine Punktmenge repräsentiert, deren Ausdehnung und Schwerpunkt ermittelt werden. Über die beiden größten Vektoren wird dabei die Ausrichtung der Ebene bestimmt und sie wird so platziert, dass sich ihr Mittelpunkt im Schwerpunkt der Punktmenge befindet. Die Größe der Ebene richtet sich dabei ebenfalls nach der Größe der *Bounding Box*, und nicht nach der Größe der Leber. Ein gitterförmi-

<span id="page-24-0"></span>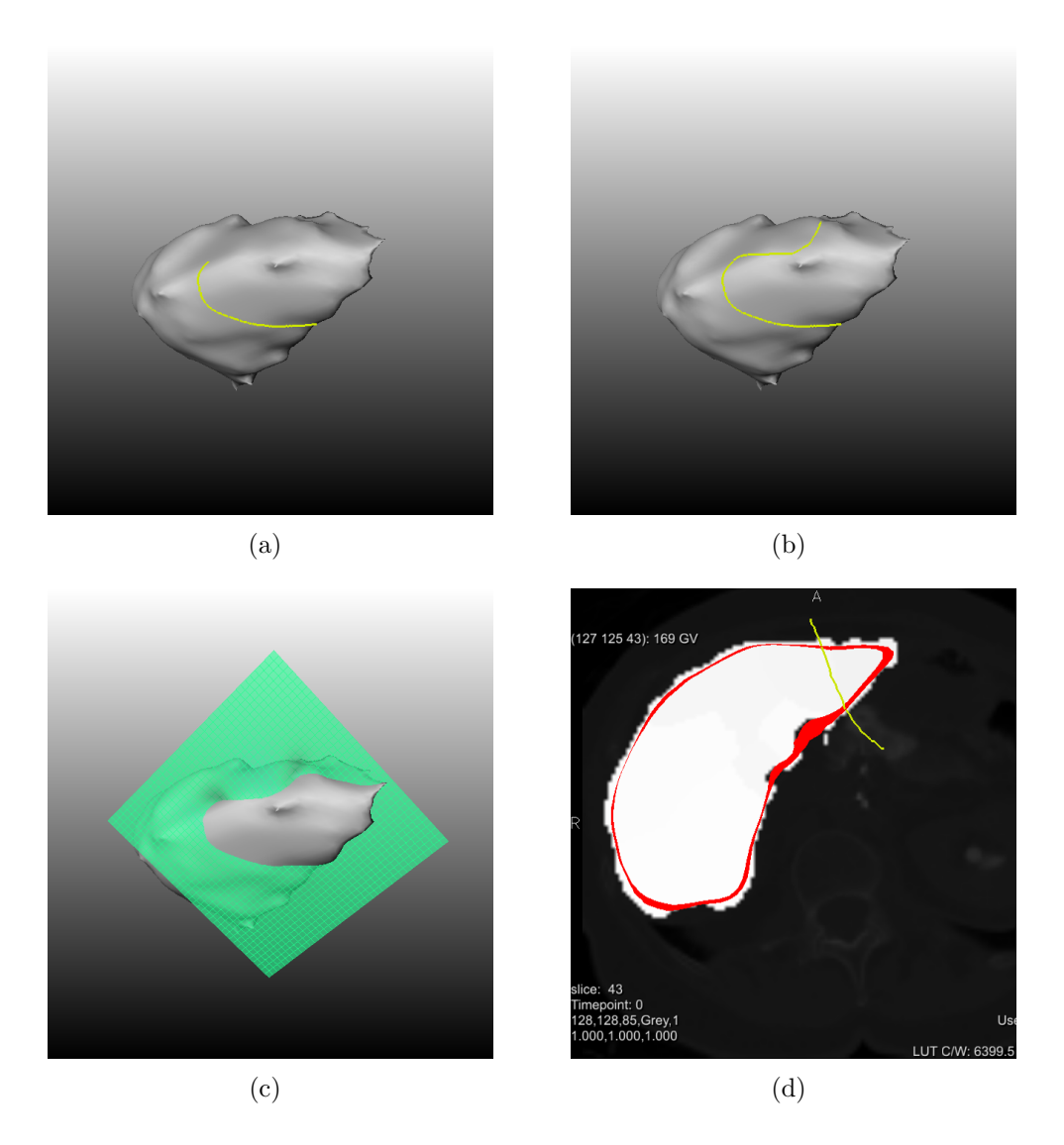

<span id="page-24-1"></span>Abbildung 3.5: Einzeichnen der Resektionslinie auf der Leberoberfläche  $((a)-(c))$  und in den Schichtbildern (d) [MeVisLab].

ges Netz aus Punkten wird erzeugt, welches dann senkrecht zur Ebenenausrichtung verformt wird. Einzelne Punkte werden dabei so transformiert, dass sie der Verlaufsangabe des Benutzers entsprechen. Die restlichen Punkte werden wiederholt geglättet (LAPLACE-Glättung), um einen organischen Verlauf zu erhalten.

Die Angabe des Verlaufs in den 2D-Schichtbildern hat somit nur indirekten Einfluss auf den Verlauf der Resektionsebene, da bei der Generierung stark geglättet wird. Eine genaue Planung entlang von Gefäßen ist praktisch unmöglich, da die Ebene im Anschluss nochmals für jedes Gefäß angepasst werden muss.

Diese Anpassung erfolgt entweder in 3D, wo eine Kugel die Ebene entlang der Normalen "eindrückt", oder in den 2D-Schichtbildern, wo der Ebenenverlauf parallel

#### 3 Chirurgische Planung

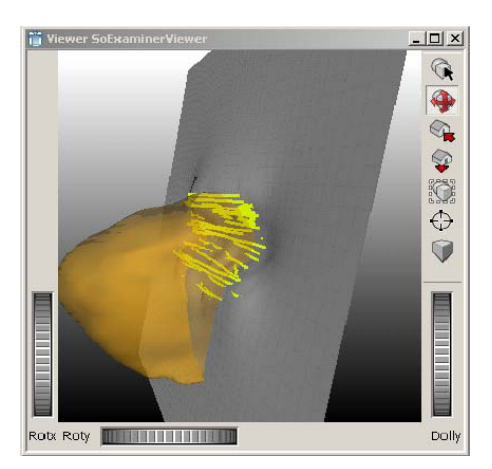

(a) Angabe des Ebenenverlaufs in vielen Schichten

<span id="page-25-1"></span>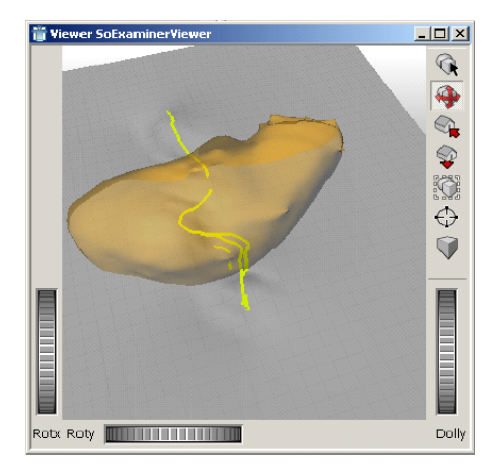

(b) Angabe des Ebenenverlaufs in wenigen Schichten

<span id="page-25-0"></span>Abbildung 3.6: Im virtuellen Resektionverfahren erstellte Resektionsebenen in MeVisLab.

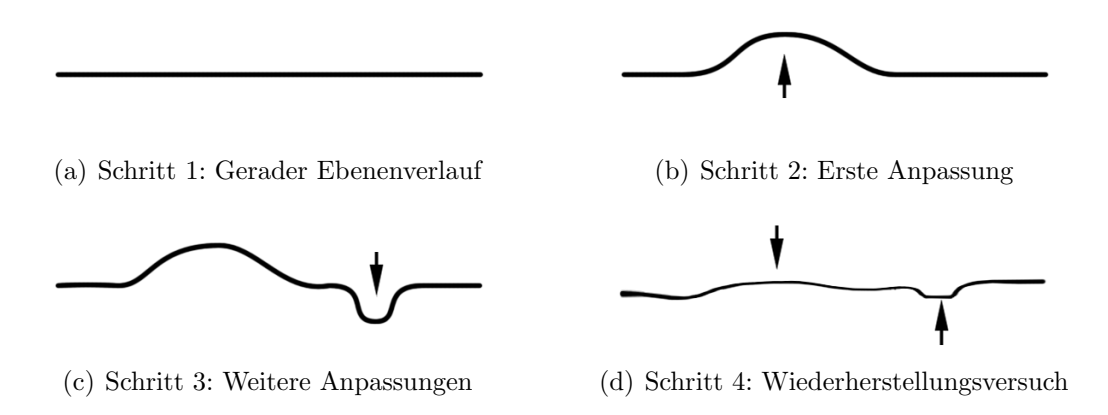

<span id="page-25-2"></span>Abbildung 3.7: "Büroklammereffekt" - Nach mehrfachem Anpassen des Ebenenverlaufs lässt sich die Ebene nicht wieder glätten.

zur Schicht verzogen wird. Dies hat nicht nur den Effekt, dass sich die Ebene an der entsprechenden Stelle, sondern auch in den angrenzenden Schichten einbiegt. Die Anzahl der betroffenen Schichten ist dabei abhängig von der Größe der Kugel. Diese Beeinflussung der Nachbarschichten wird dem Nutzer in 2D nicht angezeigt, wodurch unbeabsichtigt bereits angepasste Ebenenbereiche verändert werden können. Führt man viele Interaktionen an einer Stelle aus, kommt es zu einem "Büroklammereffekt" - der Ebenenverlauf lässt sich, wie bei einer zu oft gebogenen Büroklammer, nur schwer wieder begradigen (siehe Abbildung [3.7\)](#page-25-2). Dies ist für einen organischen glatten Ebenenverlauf nachteilig.

Die Beschränkung der Resektionen auf solche, die durch eine planare Ebene realisierbar sind, macht Eingriffe wie Keilresektionen praktisch unmöglich (vgl. Abbildung [3.8\)](#page-26-0). Damit ist die virtuelle Resektion nach [Konrad-Verse](#page-62-7) et al. [\[2004\]](#page-62-7) nur

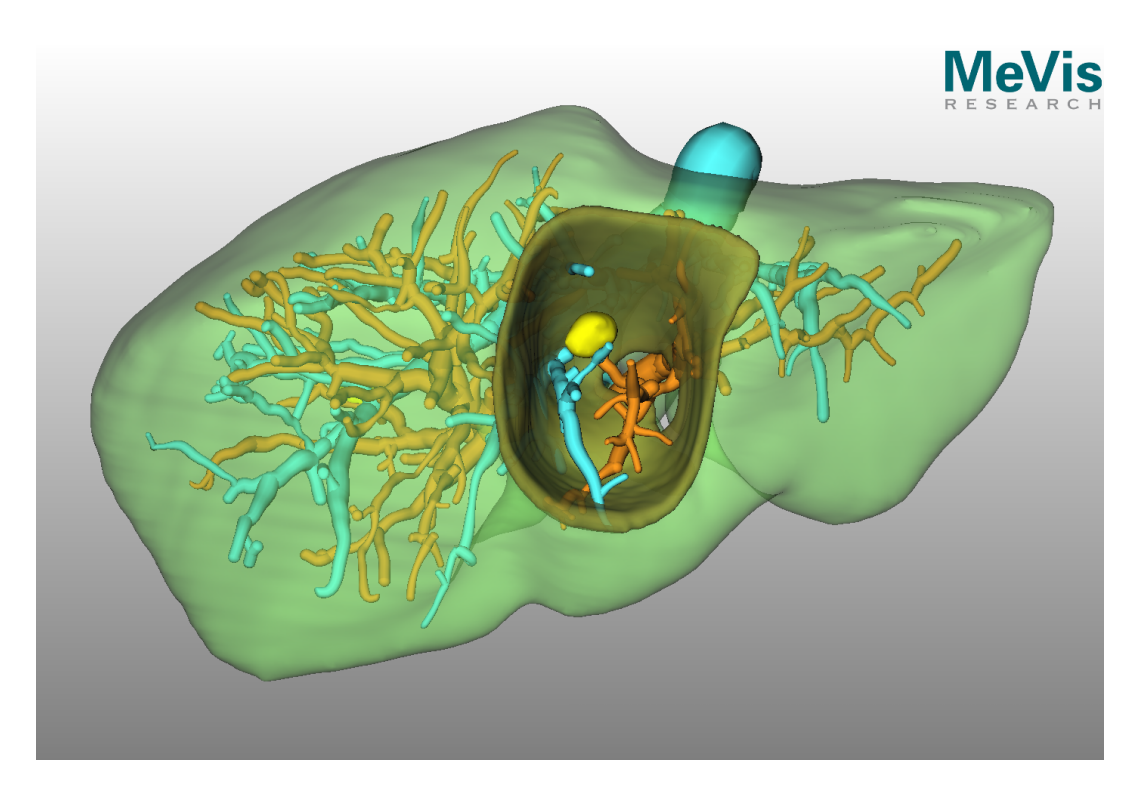

Abbildung 3.8: Planung einer Keilresektion im Zentrum der Leber [[Meyer](#page-63-7), [2007\]](#page-63-7).

<span id="page-26-0"></span>für Planungen geeignet, die mit einer leicht gebogenen Resektionsebene realisierbar sind, sowie für die Planung von Leber-Lebendspenden.

Da die Größe der Ebene, wie oben bereits erwähnt, nicht nachträglich verändert werden kann, und sie vor der Generierung auch nicht abzuschätzen ist, kommt es vor, dass sie nicht mit der Organgröße übereinstimmt. Dies hat großen Einfluss auf die Visualisierung und damit auch auf die Planung, denn wird die Ebene zu groß dargestellt, verdeckt sie unter Umständen für die Planung wichtige Strukturen (siehe Abbildung [3.9\)](#page-27-0). Wenn die Verlaufsangabe zu klein gewählt wurde, endet die Ebene mitten im Lebergewebe. Der Verlauf muss neu erstellt und größer geplant werden.

Die verdeckten Bereiche hinter großen Ebenen lassen sich nicht durch Transparenzeffekte sichtbar machen, da dies einen nachteiligen Effekt auf die Visualisierung hat. Zwischen Vorder- und Rückseite der Leberoberfläche zu unterscheiden, fällt dem Betrachter dann genauso schwer, wie die räumlichen Verhältnisse zwischen den einzelnen Strukturen zu erfassen (siehe Abbildung [3.10](#page-27-1) und [3.11\)](#page-28-0).

Das zweite Verfahren wird nur kurz vorgestellt, da es sich nicht mit Leberresektionen befasst und außerdem das in dieser Arbeit nicht verwendete Mesh-Cutting beinhal-tet. Es handelt sich um die virtuelle Knochenresektion von ZACHOW et al. [\[2003\]](#page-64-0). In diesem Verfahren zur Osteotomieplanung wird der Schnittverlauf wie bei der virtuellen Leberresektion auf das 3D-Modell gezeichnet (siehe Abbildung [3.12\(a\)\)](#page-28-1).

#### 3 Chirurgische Planung

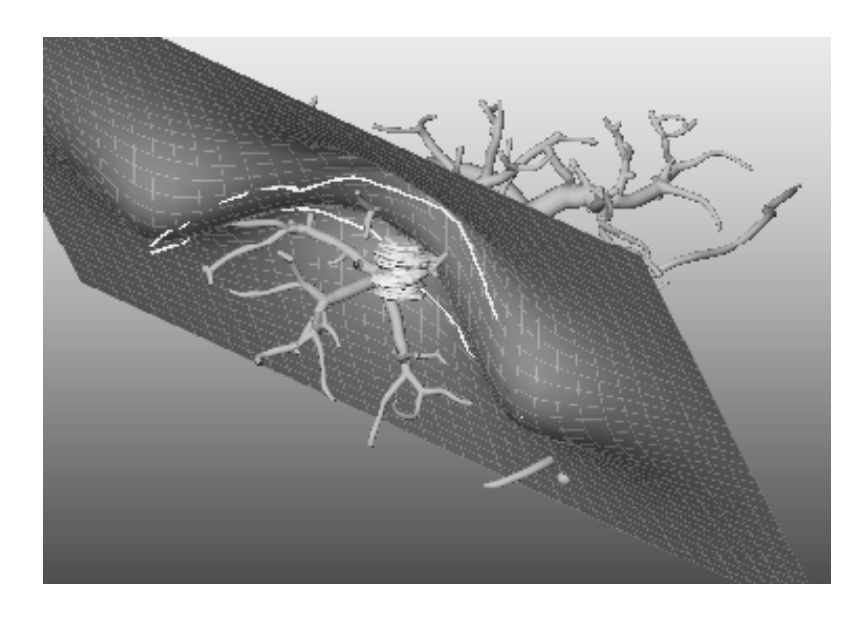

Abbildung 3.9: Resektionsebene mit Tumor und Gefäßen [KONRAD-VERSE et al., [2004\]](#page-62-7).

<span id="page-27-0"></span>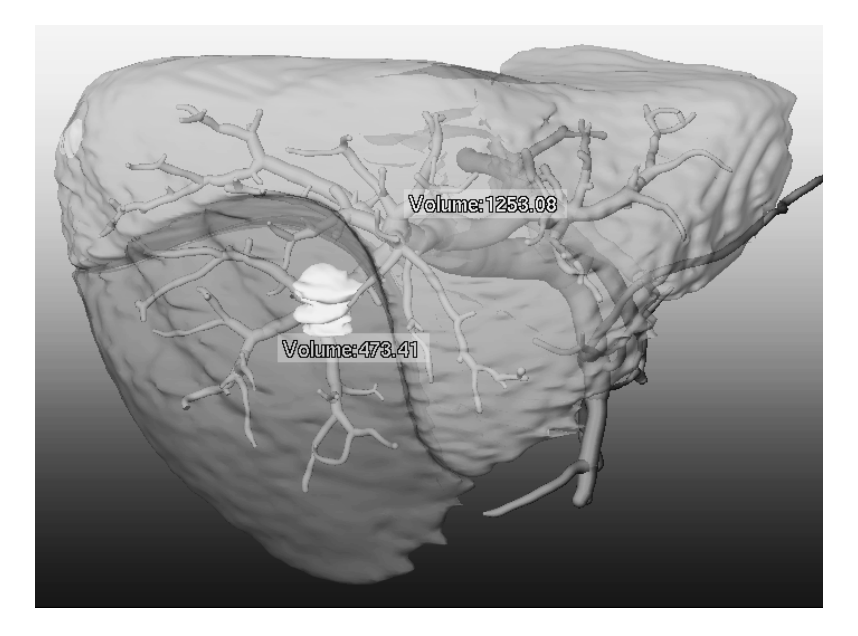

<span id="page-27-1"></span>Abbildung 3.10: Resektionsergebnis mit Angabe über die Größe des Leber-Resektates und des Restvolumens. Die Lage des Tumors ist durch die Transparenz schwer zu erkennen [[Konrad-](#page-62-7)[Verse](#page-62-7) et al., [2004\]](#page-62-7).

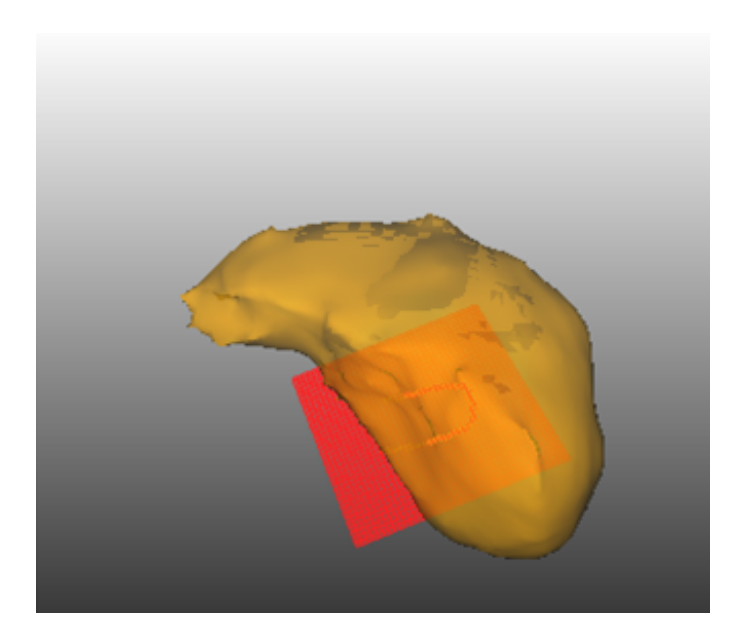

Abbildung 3.11: Einsatz von Transparenz bei der Ebenenplanung (Virtuelle Resektion nach [Konrad-Verse](#page-62-7) et al. [\[2004\]](#page-62-7)). Halbtransparente Leber und zu kleine Ebene.

<span id="page-28-1"></span><span id="page-28-0"></span>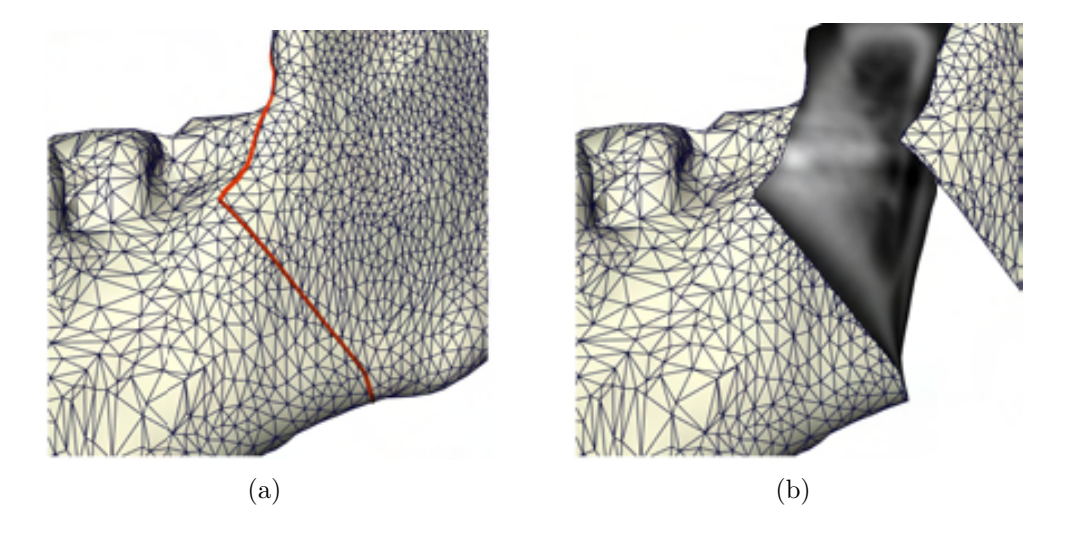

<span id="page-28-2"></span>Abbildung 3.12: Osteotomieplanung am Kiefer. Planungslinien (a) und durchtrennter Kiefer-knochen mit CT-Daten (b) [ZACHOW et al., [2003\]](#page-64-0).

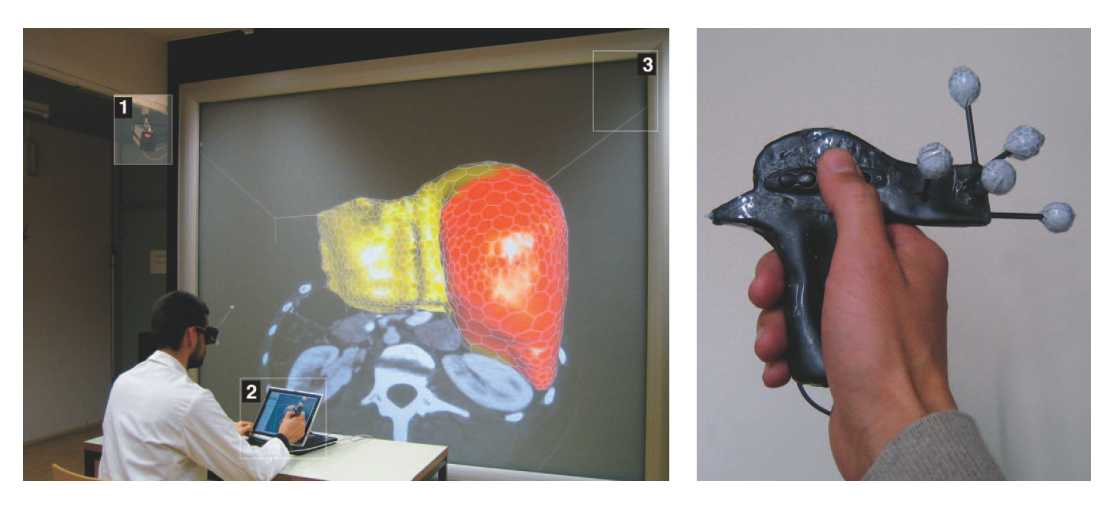

Abbildung 3.13: VR-Planungsumgebung des LiverPlanners (links) und getracktes Eingabe-gerät Eye of Ra (rechts) [REITINGER et al., [2006\]](#page-63-8).

<span id="page-29-1"></span>Alternativ ist es möglich, die Schnittlinie durch Kontrollpunkte auf der Oberfläche anzugeben. Nach der virtuellen Knochentrennung werden an der Schnittfläche die entsprechenden CT-Daten präsentiert (Abbildung  $3.12(b)$ ), damit der Chirurg beurteilen kann, ob innere Risikostrukturen wie Nerven oder Zahnwurzeln betroffen sind. So kann er vor der eigentlichen Operation den geeigneten Schnittverlauf planen.

### <span id="page-29-0"></span>3.5 Einsatz in Virtual Reality

An der Technischen Universität in Graz wurde ein Verfahren entwickelt, welches Virtual Reality nutzt, um die Visualisierung der Leber und der darin verlaufen-den Gefäße zu verbessern [REITINGER et al., [2006\]](#page-63-8). Eine stereoskopische Projektionswand vermittelt zusammen mit einer getrackten 3D-Brille den Eindruck von echter Dreidimensionalität. Das Tracking von Kopf und Eingabegerät erlaubt eine 3D-Interaktion mit der Szene. Zusätzlich steht dem Planenden ein monoskopischer Tablet-PC zur Verfügung, mit dem hochaufgelöste 2D-Daten angezeigt wer-den können (siehe Abbildung [3.13\)](#page-29-1). Diese Zusammenstellung der Benutzerschnittstelle wurde vor allem deshalb gewählt, um die für 3D-Interaktionen begrenzten 2D-Eingabegeräte, wie Tastatur und Maus, zu umgehen, trotzdem aber präzise Eingaben zu ermöglichen.

Ein Nachteil der vielen Geräte ist ein hoher Anschaffungspreis, da zusätzlich zur stereoskopischen Anzeige auch Kameras und Computer für das Tracking nötig sind. Außerdem muss der Chirurg mit einer Vielzahl von Tracking-Punkten versehen werden, bevor er mit der Planung beginnen kann. Ohne zweite 3D-Brille, kann nur er die 3D-Ansicht wahrnehmen, wodurch z.B. eine gemeinschaftliche Arbeit oder Gruppendiskusion erschwert wird. Vergleicht man den Bewegungsaufwand von

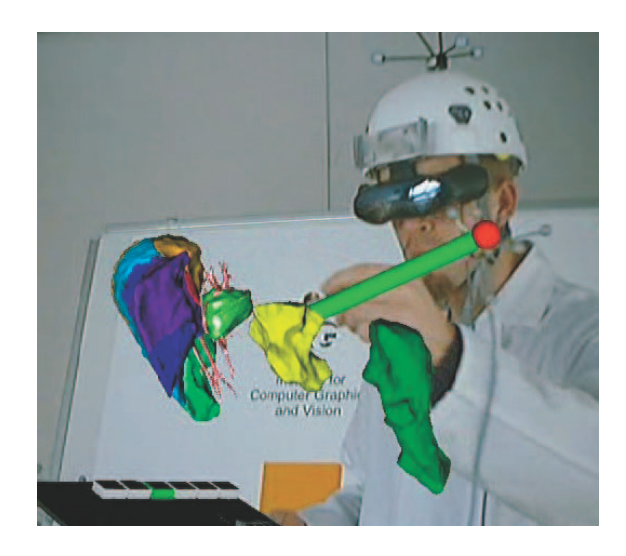

Abbildung 3.14: 3D-Interaktion an den Lebersegmenten [[Reitinger](#page-63-8) et al., [2006\]](#page-63-8).

<span id="page-30-1"></span>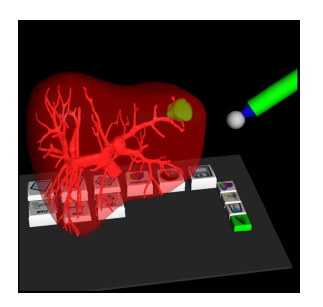

(a) Eine Kugel wird als Grundform für die Resektion des Tumors (grün) gewählt

<span id="page-30-2"></span><span id="page-30-0"></span>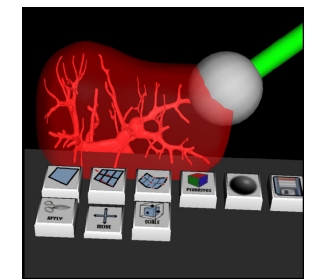

(b) Die Kugel wird vergrößert um den gesamten Tumor einzuschließen

<span id="page-30-3"></span>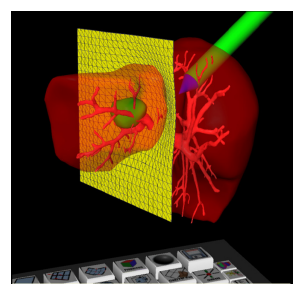

(c) Planung einer Resektion mit einer verformbaren Ebene

Abbildung 3.15: Interaktions- und Planungsmöglichkeiten in Virtual Reality [FÜRNSTAHL et al., [2006\]](#page-62-8).

Mausinteraktionen mit den hier vorherrschenden intensiven Armbewegungen im freien Raum (Abbildung [3.14\)](#page-30-0), so ist eine schnellere Ermüdung zu erwarten.

Für die Resektionsplanung stehen dem Arzt verschiedene Interaktionswege offen. Für am Leberrand gelagerte Tumore kann mit einem getrackten Stift eine virtuelle Kugel im Modell platziert und skaliert werden. Der Schnitt der Kugel mit der Leber ergibt dann den Resektionsrand (siehe Abbildung [3.15\(a\)](#page-30-1) und [3.15\(b\)\)](#page-30-2). Alternativ kann auch eine planare Resektion erstellt werden. Hierzu wird eine Ebene durch den Stift verformt um den Tumor zu umschließen (Abbildung [3.15\(c\)\)](#page-30-3). Der Ansatz der verformbaren Ebene ist ebenfalls für Leber-Lebendspenden geeignet.

Zusammenfassend lässt sich sagen, dass die Verwendung eines aufwändigen Virtual Reality Setups zu weit vom klinischen Einsatz entfernt ist, da oft nur wenig Zeit vorhanden ist und der Nutzen nicht den finanziellen und zeitlichen Aufwand rechtfertigt.

### <span id="page-31-0"></span>3.6 Einsatz bei anderen Organen

Die bisher genannten Techniken beschränken sich nicht nur auf innere Organe und ihre Gefäße, wie bei der Leber. Simulations- und Planungswerkzeuge werden auch für andere chirurgische Eingriffe verwendet. PFLESSER et al. [\[2002\]](#page-63-9) beschreibt beispielsweise das volumetrische Schneiden an Schädelknochen, genauer am Felsenbein (lat. pars petrosa ossis temporalis). Benutzt wird dabei der VOXEL-MAN TempoSurg Simulator (siehe Abbildung [3.16\)](#page-32-0). Die M¨oglichkeiten, das Schneiden, Bohren oder Fräsen in speziellen Kursen an realen Objekten und Präparaten zu erlernen, sind begrenzt, weshalb ein solches Simulationssystem zur Ausbildung und zum Training von Nutzen sein kann. Besonderes Augenmerk wurde hier auf ein qualitativ hochwertiges und hochaufgelöstes Volumen-Modell gelegt, welches auf Computer-Tomographie-Daten basiert. Dies ist nötig um die chirurgischen Landmarken am Schädelknochen erkennbar zu machen, und den komplexen Knochen-aufbau nachzubilden (siehe Abbildung [3.16](#page-32-0) (rechts)). Beim Eingriff können so Verletzungen an den hier verlaufenden Nerven und an Teilen des Gehörs vermieden werden.

Bei der Simulation kommt ein haptisches Eingabegerät (PHANTOM) zum Einsatz, welches die Interaktion am Knochenmodell realistischer werden lässt (siehe Abbildung [3.16,](#page-32-0) Force-feedback device). Durch haptisches Rendern wird beim Schneiden, Bohren oder Fräsen ein physischer Widerstand am Eingabegerät erzeugt, der je nach Werkzeugeinstellung, Gewebe und Knochen unterschiedlich stark ist. In Abbildung [3.17](#page-32-1) ist Weich- und Knochengewebe zu sehen, das durch unterschiedliche virtuelle Werkzeuge durchtrennt wurde.

Trainiert wird dadurch nicht die Planung wie bei dem virtuellen Osteotomiever-fahren von ZACHOW et al. [\[2003\]](#page-64-0), sondern die Durchführung der Operation. Eine Kombination aus Planungs- und Simulationstechniken ist allerdings, unabhängig vom spezifischen Anwendungsgebiet, durchaus denkbar.

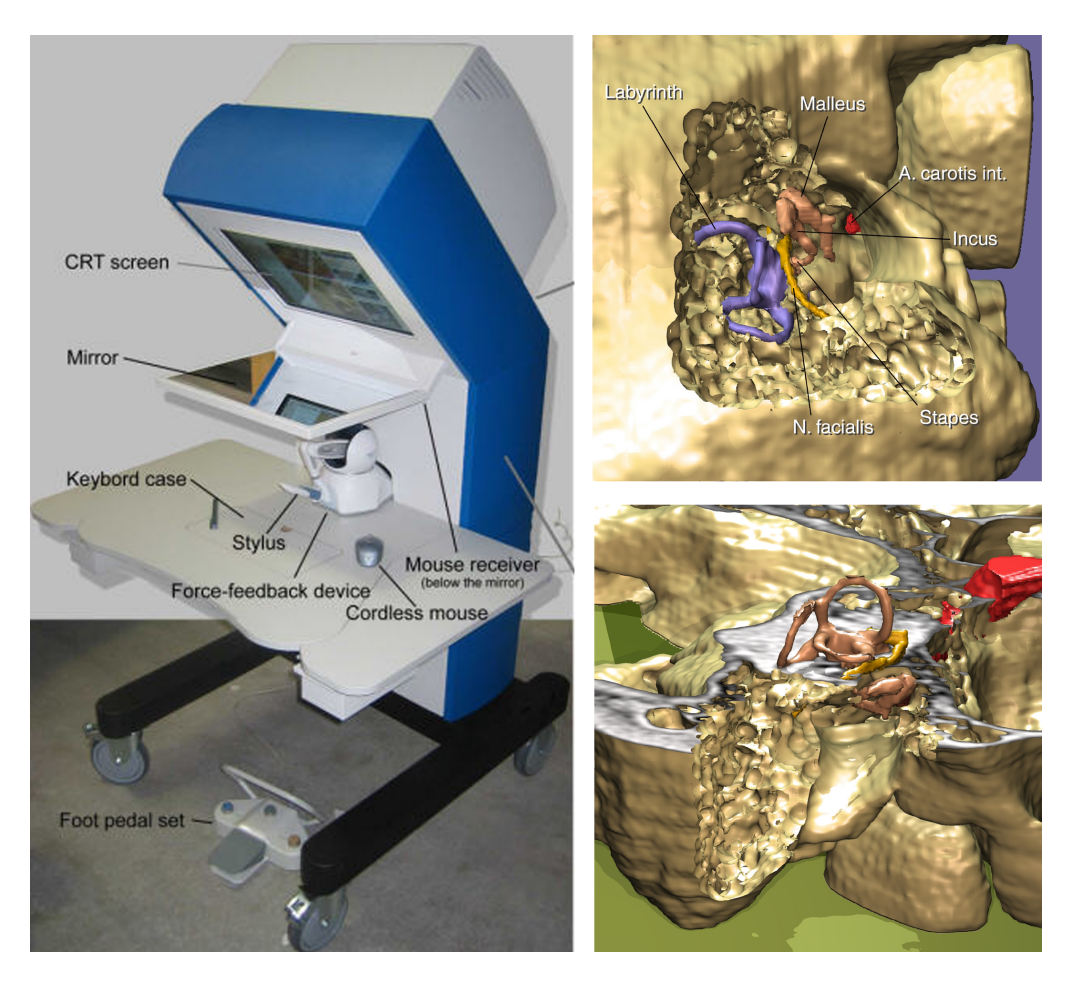

Abbildung 3.16: TempoSurg Simulator [[VOXEL-MAN](#page-64-1), [2008\]](#page-64-1) (links), virtuelle Chirurgie am Schädelknochen [PFLESSER et al., [2002\]](#page-63-9) (rechts). Teile des Gehörs wurden durch ein virtuelles Bohrwerkzeug freigelegt. Die Oberfläche wird detailliert dargestellt. Schnittebenen blenden unwichtige Bereiche aus.

<span id="page-32-0"></span>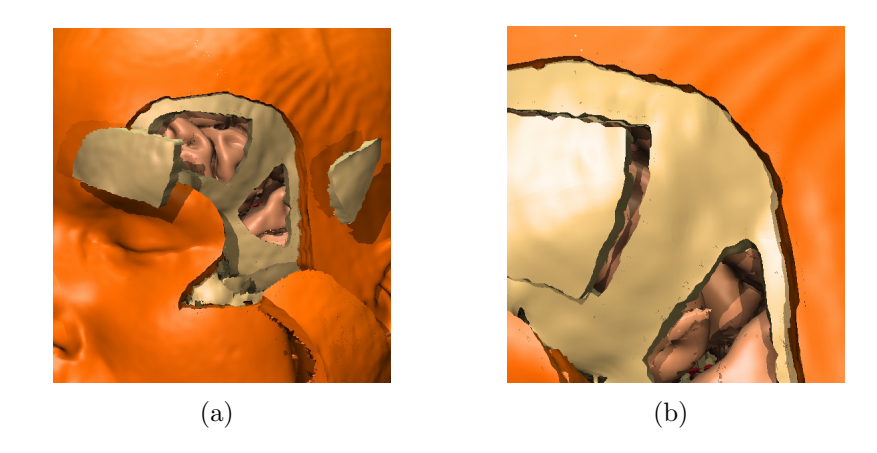

<span id="page-32-1"></span>Abbildung 3.17: Anwendungsbeispiel für den TempoSurg Simulator. Weiches Gewebe wurde mit Skalpell geschnitten, Teile des Schädels wurden entfernt (a). Detailansicht mit scharfen Schnittkanten (b) [[Pflesser](#page-63-9) et al., [2002\]](#page-63-9).

### 3 Chirurgische Planung

## <span id="page-34-0"></span>4 Feder-Masse-Modelle

Schon seit einiger Zeit werden im Bereich der medizinischen Bildverarbeitung Aktive Konturen verwendet. Kass [et al.](#page-62-9) [\[1988\]](#page-62-9) entwickelten in den 80er Jahren sogenannte Snakes, energie-minimierende Splines, die sich durch die Bildeigenschaften und externe Einflüsse an Bildmerkmale anpassen. Dadurch war es möglich mit Hilfe eines Computers, Kanten und Linien in einem Bild zu entdecken. Dieses Grundverfahren für 2D-Bilddaten wurde mit anderen Kräften erweitert, damit es vielseitiger einsetzbar ist. So erlaubte beispielsweise die Entwicklung von Feder-Masse-Modellen die Arbeit in dreidimensionalen Datensätzen. Die energie-minimierenden Eigenschaften sollen in dieser Arbeit dazu genutzt werden, die Resektionsebene bei der Verlaufsplanung organisch zu gestalten.

Sogenannte Shape Models werden unter anderem fur die Segmentierung von 3D- ¨ Bilddaten genutzt. Hierbei handelt es sich um miteinander verbundene Punkte, die zusammen eine Form beschreiben, mit der ein Zielobjekt in den Daten gesucht wird. Die Form kann allerdings auch instabil werden und kollabieren, wenn sie zu stark verändert wird, oder sie nur grob verbunden ist (siehe Abbildung [4.1\)](#page-34-1). Dies ist einer der Gründe, warum dynamische *Shape Models* noch nicht sehr häufig verwendet werden, um 3D-Daten zu segmentieren.

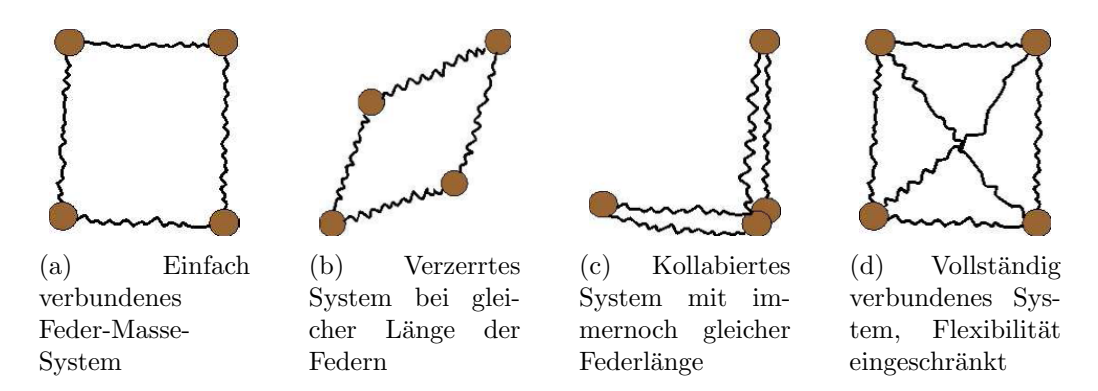

<span id="page-34-1"></span>Abbildung 4.1: Zweidimensionales Feder-Masse-Modell eines Quadrats [[Dornheim](#page-62-10) et al., [2005\]](#page-62-10).

[Dornheim](#page-62-10) et al. [\[2005\]](#page-62-10) entwickelten ein 3D-Feder-Masse-Modell, welches durch Torsionskräfte und explizite Rotationen erweitert wurde. So soll ein Zusammenbrechen und Verzerren der Form verhindert werden. Die erreichte Stabilität ist selbst bei wenig verbundenen Netzwerken gegeben, wodurch sich die Modelle für Echtzeit-Interaktionen eignen.

#### 4 Feder-Masse-Modelle

Frühere Lösungen des Stabilitätsproblems beinhalten ein dichtes Netz von Federn und Massen, was einen hohen Rechenaufwand zur Folge hat. Eine Interaktion in Echtzeit ist somit nicht möglich. Andere Verfahren nutzen globale Constraints, um die Stabilität zu erhalten, was lokale Veränderungen schwer kontrollierbar macht. Der Nachteil hierbei ist der eventuelle Verlust der eigentlichen Form- und der Größeneigenschaften des Modells.

Feder-Masse-Modelle bestehen grundlegend aus einer Menge von Massepunkten und Federn, die auf eine bestimmte Art miteinander verbunden sind. Zusätzlich zu der Topologie müssen physische Größen, wie die Länge der Federn im Ruhezustand  $(l_{0ij})$ , die Federkonstanten  $(k_{ij})$  und die Massen der Punkte selbst  $(m_i)$ , bekannt sein. Über die Position  $\vec{s}$  der Punkte kann, unter Verwendung der Newtonschen Gesetze, die Bewegungsdynamik des Systems berechnet werden. Die Kraft  $\vec{F}_{ij}$  zwi-schen den Punkten i und j lässt sich dann, wie in Formel [4.1](#page-35-0) gezeigt, berechnen.

<span id="page-35-0"></span>
$$
\vec{F}_{ij} = k_{ij} \cdot \left( \|\vec{s}_j - \vec{s}_i\| - l_{0_{ij}} \right) \cdot \frac{\vec{s}_j - \vec{s}_i}{\|\vec{s}_j - \vec{s}_i\|} \tag{4.1}
$$

Die Berechnung findet nicht über Differentialgleichungen statt, sondern erfolgt in diskreten Zeitabständen  $\Delta t$  und einer Startgeschwindigkeit  $\vec{v}_{i_t}$ . Die Bewegungsgleichung für einen mit  $j$  anderen Punkten verbundenen Punkt  $i$ , ist in Formel [4.2](#page-35-1) zu sehen. Durch die Einführung eines Dämpfungsfaktors  $d$  wird die Bewegungsgeschwindigkeit verringert, um leichter einen stabilen Endzustand zu erreichen.

<span id="page-35-1"></span>
$$
\vec{v}_{i_{t+\Delta t}} = \left(\vec{v}_{i_t} + \frac{\sum_j \vec{F}_{ij}}{m_i} \cdot \Delta t\right) \cdot (1 - d) \tag{4.2}
$$

Zusätzlich zu den bisher beschriebenen netzinternen Kräften wirken externe Kräfte  $\vec{F}_i$ , die von den 3D-Bilddaten abhängen. Hierfür ist jeder Massepunkt mit einem Sensor versehen, der ihn, abhängig von Typ und Parametrisierung des Sensors, zu bestimmten Bildwerten zieht. Beide Kraftanteile werden nun zusätzlich einer Wichtung  $w$  unterzogen, welche sich, im Fall der externen Kräfte der Sensoren, je nach Sensortyp unterscheiden kann (siehe Formel [4.3\)](#page-35-2).

<span id="page-35-2"></span>
$$
\vec{v}_{i_{t+\Delta t}} = \left(\vec{v}_{i_t} + \frac{w_f \cdot \sum_j \vec{F}_{ij} + w_s(i) \cdot \vec{F}_i}{m_i} \cdot \Delta t\right) \cdot (1 - d) \tag{4.3}
$$

Durch die Einführung von Torsionskräften kommt es zu einer Erhöhung der Stabilität, ohne den Rechenaufwand so sehr zu erhöhen, wie es bei einer deutlich stärkeren Vernetzung der Fall wäre. An den Massepunkten oder Sensoren werden hierzu die Ruhepositionen der Federn gespeichert. Dies sind die Positionen, in der sich die Federverbindungen bei der Ausgangsform befinden. Abbildung [4.2](#page-36-0) zeigt sowohl die Ruhepositionen, als auch die Torsionskräfte, und wie sie einer Veränderung der Federpositionen entgegenwirken.

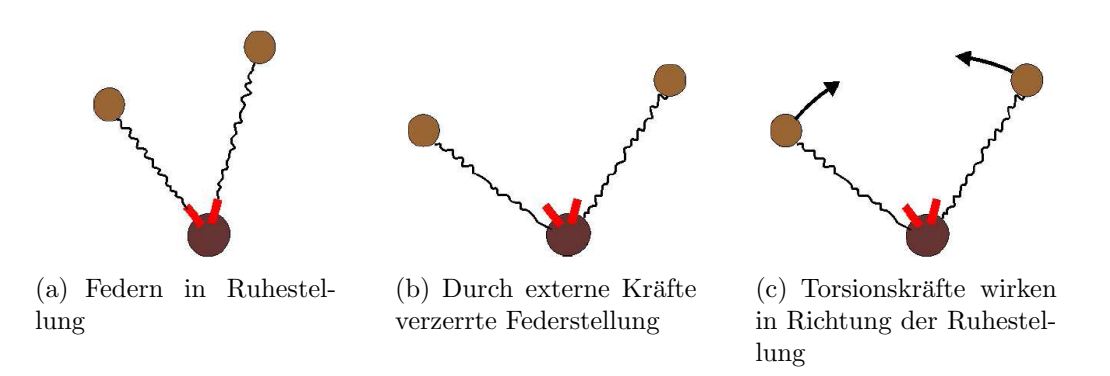

<span id="page-36-0"></span>Abbildung 4.2: Torsionskräfte als Gegenkräfte zu ungewünschten Verformungen. Die Ruhestellung der Federn ist in Rot dargestellt [[Dornheim](#page-62-10) et al., [2005\]](#page-62-10).

Die Torsionskräfte  $\vec{F}_{(i,j)}$  berechnen sich über eine Torsionskonstante  $t_i$ , die Abweichung der Federposition  $\vec{r}_{ij}$  von ihrer Ruheposition  $\vec{r}_{0ij}$  und die Kraftwirkungsrichtung  $\vec{n}_{ij}$  (siehe Formel [4.4\)](#page-36-1).

<span id="page-36-1"></span>
$$
\vec{F}_{(i,j)} = \frac{t_i \cdot \left| \angle (\vec{r}_{ij}, \vec{r}_{0ij}) \right|}{\left\| \vec{r}_{ij} \right\|} \cdot \frac{\vec{n}_{ij}}{\left\| \vec{n}_{ij} \right\|} \quad \text{mit} \quad \vec{r}_{ij} = \vec{s}_j - \vec{s}_i \tag{4.4}
$$
\n
$$
\text{und} \quad \vec{n}_{ij} = \vec{r}_{0ij} - \frac{\left\langle \vec{r}_{ij}, \vec{r}_{0ij} \right\rangle}{\left\| \vec{r}_{ij} \right\|^2} \cdot \vec{r}_{ij}
$$

Die um Torsionskräfte erweiterte Formel erlaubt durch die Wichtung der internen Kräfte (Feder- und Torsionskräfte) und externen Kräfte (Sensorkräfte) eine indi-viduelle Parametrisierung des Modells (siehe Formel [4.5\)](#page-36-2). Die Flexibilität bei der Größe wird dabei durch die Federkraftwichtung definiert  $(w_f)$ , wobei die Formveränderung von der Torsionswichtung abhängt  $(w_t)$ . Externe Kräfte beeinflussen, wie stark sich das Modell an die Bilddaten anpasst  $(w_s(i))$ . Weitere Parameter sind die bereits genannten Federkonstanten  $k_{ij}$ , die Sensorkonfiguration, sowie die Torsionskonstanten  $t_i$ . An den Sensoren wirken Kräfte, welche die Massepunkte zu einem bestimmten Bildwert oder zu Gradienten ziehen.

<span id="page-36-2"></span>
$$
\vec{v}_{i_{t+\Delta t}} = \left(\vec{v}_{i_t} + \frac{w_f \cdot \sum_j \vec{F}_{ij} + w_t \cdot \sum_j \vec{F}_{(i,j)} + w_s (i) \cdot \vec{F}_i}{m_i} \cdot \Delta t\right) \cdot (1 - d) \tag{4.5}
$$

Werden die Ruhepositionen absolut zu den Bilddaten gespeichert, so kann das Modell nicht rotiert werden. Dies ist nur dann sinnvoll, wenn die Ausrichtung des

#### 4 Feder-Masse-Modelle

Objektes in den Daten vorher bekannt ist. Ist dies nicht der Fall, so ist es von Vorteil, wenn die Ruhepositionen relativ zum jeweiligen Sensor vorliegen. Wenn der Sensor rotiert wird, ändern sich ebenso die Ruhepositionen der anliegenden Federn. So kann sich das System auch an Daten anpassen, deren Orientierung nicht dem Modell entsprechen (siehe Abbildung [4.3\)](#page-37-0).

<span id="page-37-0"></span>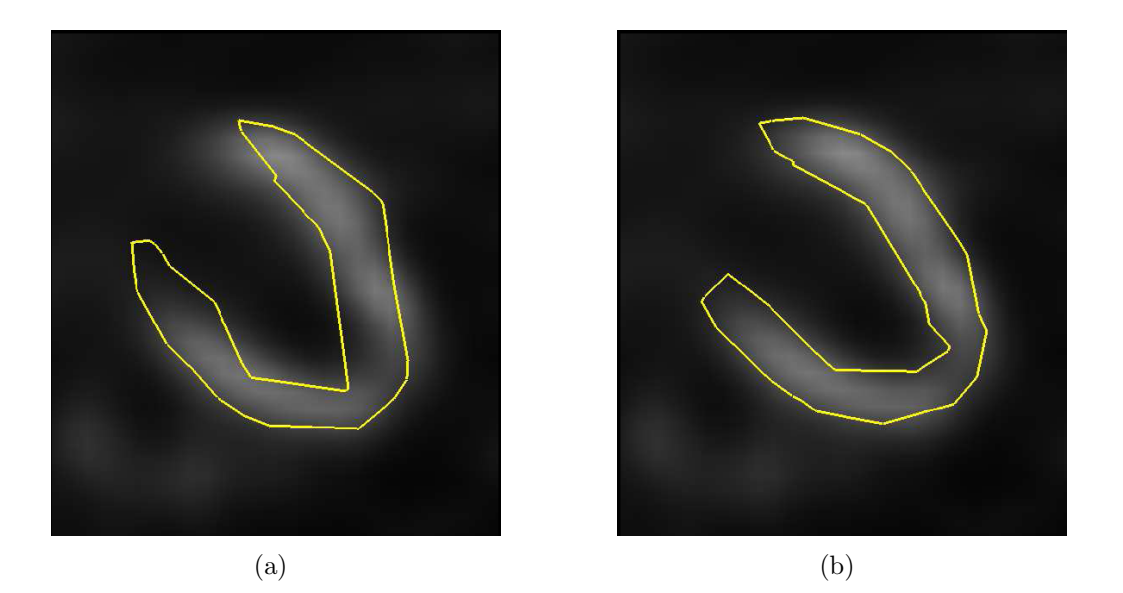

Abbildung 4.3: 2D-Ansicht der linken Herzkammer. Das System kann sich ohne Rotation nur schwer an die Daten anpassen (a). Mit Rotation wird eine optimale Segmentierung erreicht (b) [[Dornheim](#page-62-10) et al., [2005\]](#page-62-10).

# <span id="page-38-0"></span>5 Konzeption eines Resektionsverfahrens

In den vorigen Kapiteln wurden sowohl medizinische Aspekte zur Leberanatomie, Leberresektionen und Leberteilungen betrachtet als auch bisherige Chirurgische Planungsverfahren vorgestellt. Davon ausgehend stellt das folgende Kapitel ein neues Planungsverfahren vor, welches fur den klinischen Einsatz durch Chirurgen ¨ geeignet ist.

### <span id="page-38-1"></span>5.1 Problembetrachtung

Die Nachteile und Probleme der bisherigen Verfahren (siehe Kapitel [3\)](#page-18-0) ergeben Ansatzpunkte und Hinweise für die Entwicklung eines eigenen Planungsprogramms. Bei der Interaktion im Verfahren der virtuellen Resektion von [Konrad-Verse](#page-62-7) [et al.](#page-62-7) [\[2004\]](#page-62-7) sind sehr viele Angaben bezüglich des Ebenenverlaufs nötig, um unerwartete Ergebnisse zu vermeiden. So kann die Ebene in ungünstigen Fällen im rechten Winkel zum gewünschten Verlauf liegen, oder die Größe des Organs unterschreiten. Letzteres hat zur Folge, dass der zu planende Ebenenverlauf nicht für die komplette Leber visualisiert wird und das Restvolumen unmöglich bestimmt werden kann. Zu große Ebenen überdecken die Restleber. Dies kann auch durch den Einsatz von Transparenz kaum vermieden werden, da so Vorder- und Hintergrundinformationen verlorengehen. Bei der Interaktion verhindert zudem ein "Büroklammeref-<br>felt", die für Chimnese unitier Derisier hei der Schrittelsunge inskappelage aus fekt" die für Chirurgen nötige Präzision bei der Schnittplanung, insbesondere an Gefäßen. Die Möglichkeiten der Resektion sind durch die verformbare Schnittebene auf einen ebenenartigen Verlauf beschränkt, was die Planung von Keilresektionen  $(Abbildung 3.8)$  $(Abbildung 3.8)$  extrem schwierig bis unmöglich macht.

### <span id="page-38-2"></span>5.2 Anforderungen

Fruhere Verfahren betrachten die Erstellung einer Ebene aus der Sicht eines 3D- ¨ Künstlers oder Designers. Diese verwenden 3D-Editoren um Objekte aus der Reali-tät oder fiktive dreidimensionale Modelle zu erstellen (Abbildung [5.1\)](#page-40-0). Die Menge an Freiheitsgraden, die nötig sind, um ein beliebiges Modell zu erstellen, ist sehr groß, zu groß, um sie ohne intensives Training zu meistern. Ein möglicher Ansatz, der organisch geformte Flächen erzeugt, ist die Verwendung von NURBS (Non-Uniform Rational B-Splines), wie sie in Abbildung [5.1\(b\)](#page-40-1) zu sehen sind. Der Nachteil ist auch hier die hohe Komplexität und Einarbeitungszeit in die Handhabung.

Funktionsumfang: Wenn man die Möglichkeiten des Editors beschränkt, um ihn auf eine Aufgabe zu spezialisieren, besteht die Gefahr, dass der Editor einerseits zu simpel wird und nicht mehr alle gewünschten Anwendungsmöglichkeiten abdeckt, und andererseits immer noch zu komplex in der Anwendung ist. Als Beispiel sei hier auf die Virtuelle Resektion in Abschnitt [3.4](#page-21-0) verwiesen.

Herangehensweise: Die Erfahrung zeigt, dass Mediziner, und besonders Chirurgen, ein einfaches, intuitives User-Interface wollen, sonst wird das Planungspro-gramm nicht oder nur schwer akzeptiert [CORDES et al., [2007\]](#page-62-6). Der medizinische Ansatz, der im Rahmen dieser Arbeit entwickelt wurde, versucht nicht eine Ebene zu formen, sondern ein Problem zu lösen. Bei Resektionen und Teilungen geht es darum Gewebe zu entfernen, und dabei m¨oglichst wenig Schaden zu verursachen. Dies wird erreicht, indem die versorgenden Gefäße an explizit gewählten Stellen, z.B. Verzweigungen durchtrennt werden, anstatt wahllos zu schneiden. Diese Fixpunkte bei der Planung auszuwählen und die Ebene nach ihnen auszurichten erscheint darum sinnvoll.

Planungswissen: Weitere Freiheitsgrade lassen sich dadurch eliminieren, dass zusätzliches Wissen über die zu planende Operation mit einfließt. Solches Planungswissen, wie Lage der Leber, die Lage und Größe von Gefäßen und des Tumors, die Operationsart und die Größe der Sicherheitsränder kann in den Planungsablauf einbezogen werden, um diesen sowohl zu vereinfachen als auch zeitlich zu beschleunigen. Hierbei ist oft der zeitliche Aspekt eine Hürde für den angestrebten klinischen Einsatz, da in der klinischen Routine ständig Zeitnot herrscht.

In den folgenden Abschnitten wird der Ablauf eines Verfahrens dargelegt, welches sich den oben beschriebenen Anforderungen unterordnet und so eine effektive Planung ermöglicht. Die Planung wird dabei grob in drei Schritte eingeteilt (Abschnitte [5.3](#page-39-0) bis [5.5\)](#page-43-0). Im ersten Schritt wird eine initiale Form der Ebene bestimmt, welche daraufhin im zweiten Schritt im Lebervolumen platziert wird, um schließlich im letzten Schritt ihre Form anzupassen. Zum Ende wird das Verfahren in den Ab-schnitten [5.6](#page-44-0) und [5.7](#page-45-0) um allgemeine Konzepte bezüglich der Visualisierung und einer möglichen Automatisierung der Teilschritte erweitert.

### <span id="page-39-0"></span>5.3 Bestimmen der Initialform

Die Art der Resektion hat einen großen Einfluss auf die Form und Ausrichtung der Ebene. Obwohl sie fur jeden Patienten individuell geplant wird, kann die Ebene in ¨

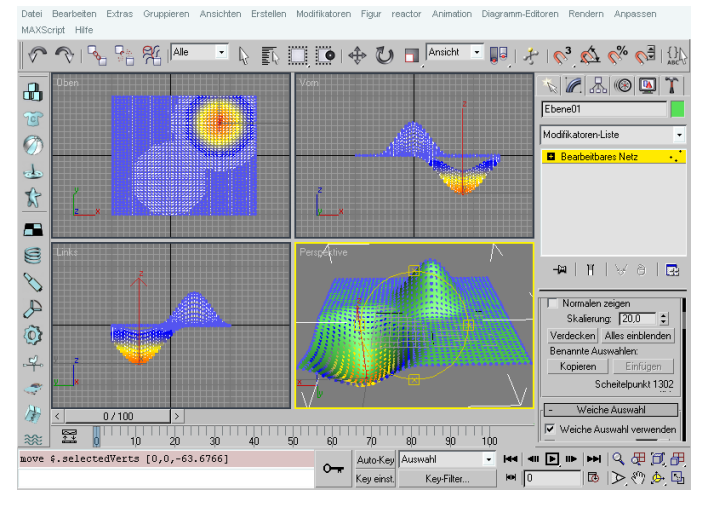

(a) 3D Studio Max

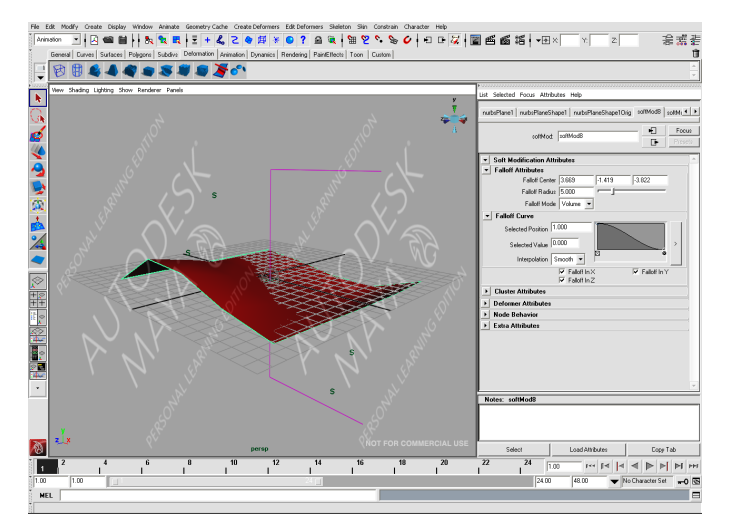

(b) Maya

<span id="page-40-1"></span>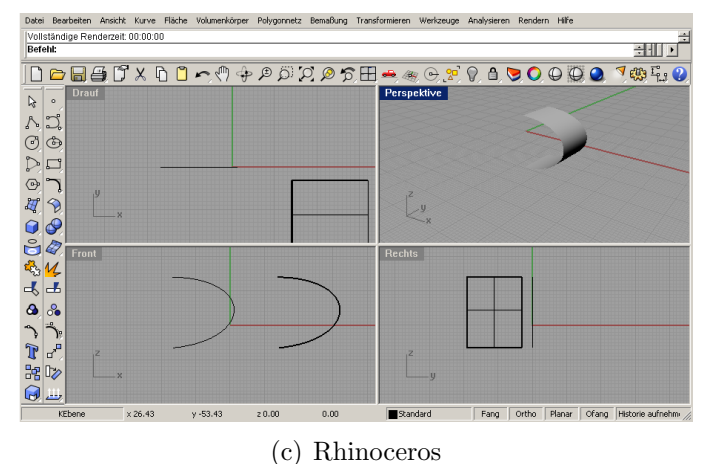

<span id="page-40-0"></span>Abbildung 5.1: Beispiele für 3D-Editoren mit einer Vielzahl von Einstellmöglichkeiten und Schaltflächen.

gewisse Grundtypen eingeteilt werden (siehe Abbildung [5.2](#page-41-1) und [5.3\)](#page-41-2). Bei Resektionen einer oder mehrerer Territorien bietet sich eine planare Ebene als Grundform an. Anders ist es bei Ausschälungen am Rand der Leber oder bei Keilresektionen, wo eine starke Wölbung erforderlich ist.

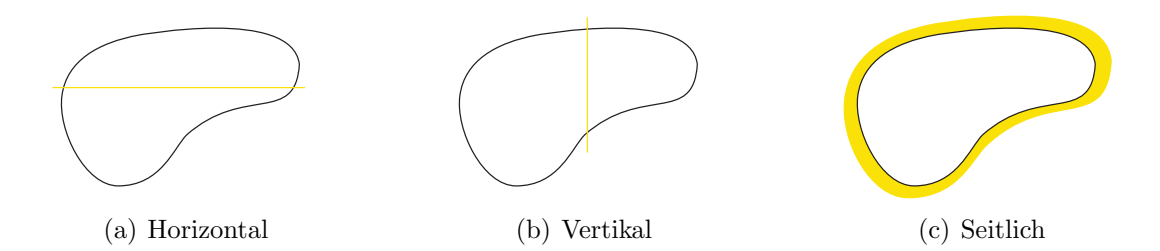

Abbildung 5.2: Form und Ausrichtung der planaren Resektions- oder Teilungsebenen.

<span id="page-41-1"></span>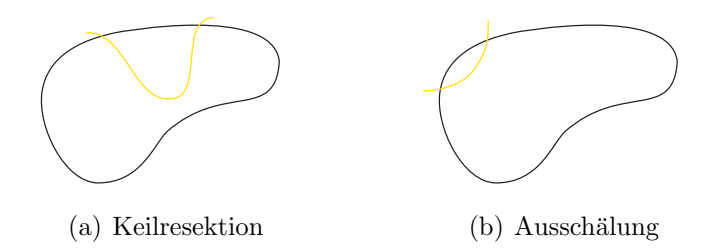

<span id="page-41-2"></span>Abbildung 5.3: Form und Ausrichtung der gewölbten Resektions- oder Teilungsebenen.

Eine vorher auszuw¨ahlende Initialform der Resektionsebene als Schale, Keil oder aber als planare Ebene erleichtert die Interaktion und beschleunigt den Planungsablauf. Schale und Keil stellen hierbei technisch zwar das Gleiche dar, sind aber, medizinisch gesehen, voneinander getrennt, da eine Schälung nah an der Oberfläche erfolgt und damit weniger Gefäße betrifft. Eine Keilresektion geht weiter in die Tiefe. Beide Varianten sollten deshalb als Initialform wählbar sein. Teilungen für die Leber-Lebendspende lassen sich sowohl durch planare, als auch gewölbte Ebenen als Initialform realisieren, wobei die Wölbung nicht so stark ausgeprägt ist wie bei einer Keilresektion. Eine strikte Trennung der beiden Operationsarten ist an dieser Stelle jedoch unnötig.

<span id="page-41-0"></span>Damit die planare Ebene immer das passende Format hat, und nicht innerhalb des Lebervolumens endet (siehe Abbildung [3.11\)](#page-28-0), wird ihre Größe anhand der Bounding Box der Leber bestimmt. Die Größenbestimmung wird dem Nutzer somit durch die Nutzung von Modellwissen abgenommen. Bei den anderen beiden Initialformen wird die Größe durch ihre Platzierung bestimmt.

### 5.4 Platzierung der Resektionsebene

Nach der Wahl einer Initialform muss die Ebene in der Leber platziert werden. Planare Ebenen werden im Zentrum der Leber initialisiert und können dann durch einen Schieberegler entlang der Normalen verschoben werden (Abbildung [5.4\)](#page-42-0). Dabei verhindert eine Beschränkung auf die maximale Leberausdehnung ein Verschieben der Ebene aus der Leber hinaus. Durch die Einschränkung dieses Freiheitsgrades werden ungewollte oder fehlerhafte Platzierungen verhindert. Auch wenn unter dem Gesichtspunkt der Automatisierung in Abschnitt [5.7](#page-45-0) noch detaillierter darauf eingegangen wird, so lässt sich hier ein weiterer unterstützender Aspekt ansprechen. Bei der Platzierung der Ebene kann optional verhindert werden, dass diese den Tumor durchläuft, indem Positionswerte innerhalb des Tumorvolumens nicht zugelassen oder gegebenenfalls übersprungen werden.

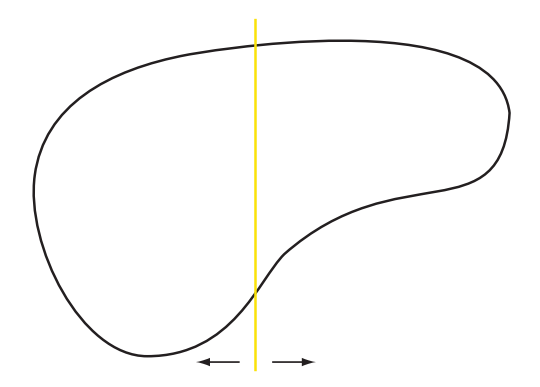

<span id="page-42-0"></span>Abbildung 5.4: Platzierung der planaren Ebene entlang der Normalen.

Bei der gewölbten Ebene (Keilresektion oder Ausschälung) sollte zusätzlich der Grad der Krümmung, z.B. über den oberen und unterer Radius, skalierbar sein (siehe Abbildung [5.5\)](#page-43-1). Die Tiefe und Ausrichtung ergeben sich durch die Angabe eines Punktes in der Leber und eines Außenpunktes auf der Leberoberfläche. Der Außenpunkt definiert dabei, zusammen mit dem oberen Radius, den Schnitt auf der Leberoberfläche, der innere Punkt ist der Sattelpunkt des Keils, der Vektor zwischen den beiden Punkten definiert die Ausrichtung und die Größe des oberen und unteren Radius definieren die Krümmung der Ebene.

Der Außenpunkt wird, da er immer auf der Leberoberfläche liegt, im 3D-Modell angegeben. Hierzu klickt der Nutzer die gewunschte Stelle auf der Leber an, oder ¨ verschiebt den bereits erstellten Punkt, wobei dieser an der Oberfläche entlangfährt. Eine solche Interaktion ist in den 2D-Schichtbilder nicht möglich.

Die 2D-Schichten eignen sich umso besser für die Angabe des inneren Punktes. Dieser ist nicht an Strukturgrenzen gebunden und kann frei im Leberinneren liegen. Ohne Anhaltspunkte ist die Platzierung im freien Raum der 3D-Szene nicht einfach.

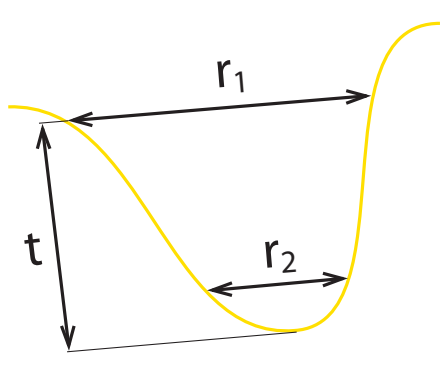

<span id="page-43-1"></span>Abbildung 5.5: Anpassen der Größe einer gewölbten Ebene (t - Tiefe,  $r_1$  - Oberer Radius,  $r_2$  -Unterer Radius).

Durch die Vorauswahl einer Initialform und die Platzierung der Ebene wird nur eine Näherungslösung erreicht. Dies geschieht jedoch in wenigen verständlichen Teilschritten. Mit der erstellten Ebene als Grundlage werden nun im Hauptschritt die fallspezifischen Anpassungen vorgenommen.

### <span id="page-43-0"></span>5.5 Anpassen der Ebenenform

Die generierte Ebene entspricht noch immer einer der Initialformen. Um sie den patientenindividuellen Daten anzupassen, wird sie unter Verwendung eines Feder-Masse-Modells (siehe Kapitel [4\)](#page-34-0) verformt. Der planende Chirurg gibt dabei bestimmte Fixpunkte an, durch welche die Ebene unbedingt verlaufen soll.

Durch Ziehen eines Ebenenpunktes an eine gewünschte Stelle (entweder in 3D oder im 2D-Schichtbildsatz), wird dieser zum Fixpunkt, also zu einer fixierten Masse. Dadurch beeinflusst er seine mit ihm durch Federn verbundenen Nachbarn und zieht diese nach. Die Fixierung kann, wenn nötig, aufgehoben werden, um die Flexibilität der Ebene zu erhöhen. Während der Punkt bei der 2D-Interaktion nur in der aktuellen Schicht verschoben werden kann, orientiert sich die Positionierung in 3D an den dort dargestellten Oberflächen, denn im freien Raum können beliebige Punkte nicht ohne weiteres angegeben werden. Durch das Klicken, z.B. auf Gefäße, kann dagegen ein eindeutiger Punkt bestimmt werden. So wäre es möglich den genauen Schnittpunkt der Resektionsebene mit dem Gefäßast anzugeben, indem ein Fixpunkt entlang des Gefäßskellets verschoben wird.

Abgesehen vom direkten Ausw¨ahlen und Ziehen eines Ebenenpunktes, besteht auch die Möglichkeit, diese an frei positionierte Fixpunkte zu "fitten". Dazu muss zu den Eingenhaften der ihrer externalistische Finanzen der Eingen Fixpunkten der jeweils passende Ebenenpunkt bestimmt werden. Dies kann entweder uber das Euklidische Distanzmaß oder durch eine Projektion des Fixpunktes ¨ auf die Ebene geschehen.

Wird ein solcher Ebenenpunkt verschoben, muss er als aktiv ausgewählter Punkt erkennbar sein. Dazu wird er mit einer markanten Farbe (z.B. Rot) oder vergrößert dargestellt. Fixpunkte mussen ebenfalls jederzeit als solche erkennbar sein, ¨ da sie das Ebenenverhalten maßgeblich beeinflussen. Dazu wird entweder ganz auf die Visualisierung der restlichen Ebenenpunkte verzichtet oder sie werden in einer anderen Farbe dargestellt.

Zur Verformung der Ebene wird die Feder-Masse-Simulation gestartet. Diese zieht die Ebene durch Feder- und Torsionskräfte in eine von den Fixpunkten abhängige Form. Die genauen Feder- und Torsionsparameter müssen dabei anhand von Beispielen ermittelt werden. Die Torsionskräfte sollten jedoch stärker wirken als die Federkräfte, damit eine Winkelsteifigkeit zwischen den Federverbindungen erreicht wird. Die Simulation endet, wenn sich die Ebene nur noch minimal verformt und ein quasi-stabiler Zustand erreicht ist. Mit den entsprechenden Simulationsparametern wird dieser Zustand in weniger als zehn Sekunden erreicht. Durch die so beschleunigte Simulation verringert sich zwar die Genauigkeit der Kräfteeinflüsse, allerdings ist dies bei einer schlichten Ebenenverformung zu vernachlässigen.

### <span id="page-44-0"></span>5.6 Visualisierung

Sowohl bei der Platzierung als auch bei der Verformung der Resektions- oder Teilungsebene kann die Interaktion verbessert werden, indem nur der Teil der Ebene dargestellt wird, der auch wichtig für die Planung ist. Die geplante Ebene geht bei der Operation nicht über das Lebervolumen hinaus, weshalb sie auch in der Planungsphase beim Organrand enden sollte. Hierdurch wird eine unnötige Verdeckung des restlichen Modells verhindert, was wiederum zur Folge hat, dass weniger Transparenz-Effekte nötig sind. Vorder- und Rückseite, sowie der Ebenenverlauf in der Leber sind somit besser zu erfassen.

Um die Planung visuell zu unterstützen, wird der Arzt darauf hingewiesen, wenn seine Ebenengestaltung einen kritischen Bereich durchläuft. Eine farbliche Hervorhebung beim Unterschreiten von Sicherheitsabständen zum Tumor kann als Warnung auf der Ebene eingeblendet werden. Der Abstand kann mit entsprechenden Farbwerten codiert werden, um dem planenden Arzt zu vermitteln, wie dicht die Ebene am Tumor verläuft. Diskusionen mit Ärzten ergaben, dass es hierbei wichtiger ist, die Unterschreitung eines vorgegebenen Abstandes zu bemerken, als stufenlos Abstände zum Tumor zu erkennen. Ein einfacher Farbgradient ist dabei ungeeignet, da er nur eine Tendenz angibt. Vorher bestimmte Sicherheitsabstände, von bspw. 0,5 und 1cm, sind durch starke Farb¨anderungen besser zu unterscheiden (siehe Abbildung [5.6\)](#page-45-1).

Diese Art der Visualisierung des Abstandes zum Tumor wurde in Preim [et al.](#page-63-10) [\[2000\]](#page-63-10) auf Gefäßwände angewandt, um kritische Gefäßäste hervorzuheben. Abbil-

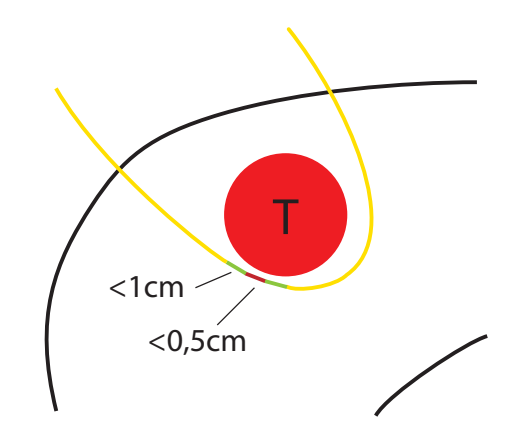

Abbildung 5.6: Farbcodierung des Sicherheitsabstandes zwischen Tumor T und der Ebene.

<span id="page-45-1"></span>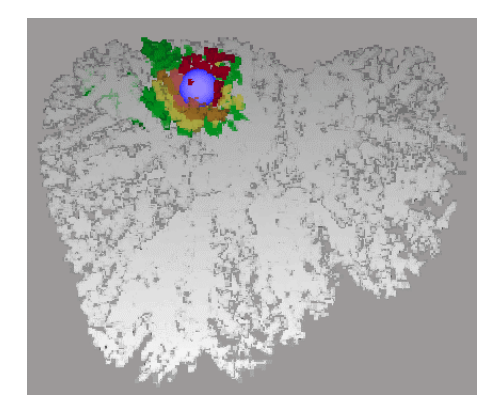

Abbildung 5.7: Farbcodierung des Abstandes auf Gefäßen [PREIM et al., [2000\]](#page-63-10).

<span id="page-45-2"></span>dung [5.7](#page-45-2) zeigt das Modell eines Ausgusspräparats mit einer Kugel, welche den Tumor repräsentiert. Dort wurden mehrere Abstände, von 0,5 bis 2,5cm, codiert.

<span id="page-45-0"></span>Mit übereinanderliegenden Schalen im freien Raum gestaltet sich die Visualisierung der Sicherheitsränder in 3D schwieriger als in 2D, da es durch mehrere Transparenz-schichten schnell zu Überdeckungen kommt. In Abbildung [5.8](#page-46-0) ist gut zu sehen, wie unübersichtlich diese Art der Visualisierung im Vergleich zu den Schichtbildern werden kann. Die Darstellung der Sicherheitsränder als Silhouette im freien Raum wäre eine Möglichkeit Überdeckungen zu vermeiden. In diesem Fall muss allerdings auf den räumlichen Eindruck des Randverlaufs verzichtet werden. In dieser Konzeption findet die Darstellung der Sicherheitsränder Anwendung auf den Resektionsebenen. Diese werden, ähnlich wie die Gefäßwände in PREIM et al. [\[2000\]](#page-63-10), dem Abstand entsprechend farblich codiert.

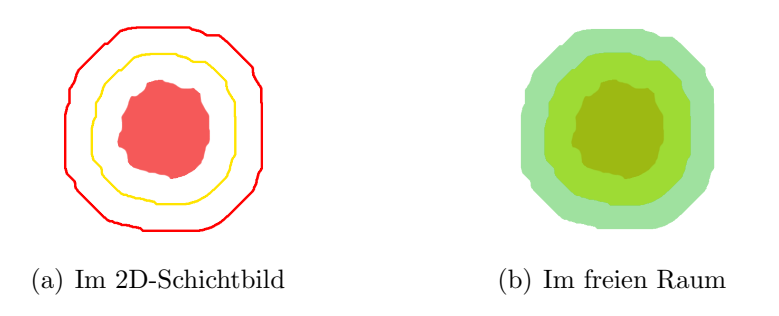

<span id="page-46-0"></span>Abbildung 5.8: Visualisierung des Sicherheitsabstands um den Tumor.

## 5.7 Automatisierung

Die Unterteilung des Planungsablaufs in mehrere Einzelschritte ermöglicht die Automatisierung bestimmter Teilaspekte der Planung. So können sowohl Platzierung, als auch Verformung der Ebene durch eine automatische Berechnung erweitert werden. Je nach Güte des automatischen Verfahrens, kann dieses die manuellen Eingaben ersetzen, oder aber als Grundlage dienen, um vom Arzt weiter bearbeitet zu werden.

Auto-Platzierung: Die Ebene teilt das Lebervolumen in zwei Teile, wobei hier der Teil als Resektat bezeichnet wird, der vom Chirurg entfernt werden soll - das Restvolumen oder Remnant verbleibt im Körper. Eine gute Auto-Platzierung ist dadurch gekennzeichnet, dass sich alle zu resizierenden Strukturen im Resektat befinden. Sicherheitsabstände oder sogar der Verlauf durch Tumorgewebe spielen bei der Platzierung noch keine Rolle, da die Resektionsebene noch angepasst wird. Die Angabe der Resektionsstrukturen erfolgt uber eine Liste, in der alle Struktu- ¨ ren des Modells aufgeführt sind (siehe Abbildung [5.9\)](#page-47-0). Ebenfalls denkbar ist eine Auswahl im Modell selbst. In einem besonderen Auswahlmodus kann der Chirurg hier jede Struktur im 3D-Modell anklicken, die entfernt werden soll, woraufhin die Ebene entsprechend platziert wird. Vorraussetzung hierfur ist die Segmentierung ¨ aller leberinternen Strukturen, bis hin zu Gefäßteilästen. Genügt diese Platzierung den Anspruchen des Arztes nicht, kann sie, wie im manuellen Schritt, angepasst ¨ werden.

Auto-Generierung: Die Vor- und Nachteile einer automatischen Ebenengenerie-rung wurden bereits in Abschnitt [3.4](#page-21-0) beschrieben. Wichtige Punkte für die Auto-Generierung sind die vollständige Einbeziehung der zu resizierenden Strukturen, die Einhaltung von Sicherheitsabständen zum Tumorgewebe und ein möglichst organischer Ebenenverlauf. Um zu gewährleisten, dass die automatisch erstellte Resektion auch operativ zugänglich ist, könnte vom Chirurgen ein Einstiegspunkt auf der Leberoberfläche bestimmt werden.

Die zu resizierenden Strukturen werden wie bei Auto-Platzierung über eine Liste oder durch die Auswahl in 3D bestimmt. Als Vorraussetzung gilt wie bei der

#### 5 Konzeption eines Resektionsverfahrens

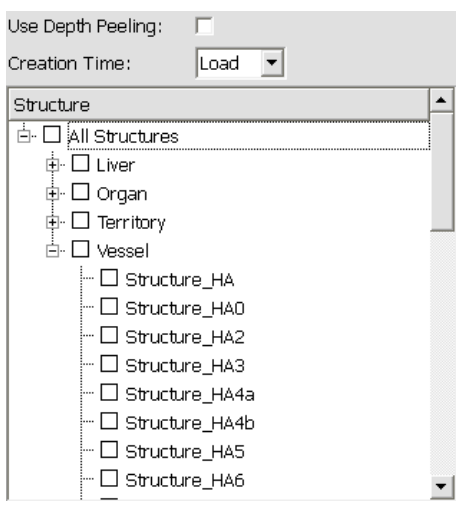

<span id="page-47-0"></span>Abbildung 5.9: Auswahl der zu resizierenden Strukturen über eine Liste (MEVISLAB).

Platzierung eine umfassende Segmentierung aller Leberstrukturen.

Auto-Initialform: Durch eine automatischen Generierung der Resektionsebene wird die Bestimmung der Initialform überflüssig. Soll das Planungsverfahren jedoch nur halbautomatisch ablaufen, so kann dem Benutzer automatisch eine der Initialformen empfohlen werden. Nötig hierfür ist eine Analyse der Strukturen, sowie Statistiken und Kriterien welche Initialform zur jeweiligen Tumorlage oder -größe passt.

## <span id="page-48-0"></span>6 Implementierung

Die Umsetzung des Konzeptes basiert aus Gründen der Funktionalität und Interoperabilität auf den in der Arbeitsgruppe gebräuchlichen Entwicklungswerkzeugen (beispielsweise MICROSOFT VISUAL STUDIO für die Modulentwicklung und TORtoristen in die Versionsverwaltung). Implementiert wurden Module für MEVIS-Lab, welche in Kombination mit bereits vorhandenen Modulen zu einem Netzwerk verbunden werden können. Das Netzwerk bietet Funktionen für die Resektionsplanung an Leberdatensätzen, kann aber auch für andere Organe angepasst werden.

Die Wahl von MeVisLab als Entwicklungsbasis mit C++ als Programmiersprache ist nicht nur für die spätere Einbindung in ein bestehendes Lernsystem, den LIVER-SurgeryTrainer (siehe Abschnitt [3.2\)](#page-19-0) und fur die Pflege und Weiterentwicklung ¨ des Moduls von Vorteil. Viele vorhandene Grundfunktionen, wie die Darstellung von Datensätzen in 2D oder 3D, sowie Erweiterungen Dritter, zu denen z.B. das MEDICAL EXPLORATION TOOL KIT [TIETJEN et al., [2008\]](#page-64-2) gehört, ermöglichen beim Programmieren eine schnelle Fokusierung auf eigene Interaktions- und Visualisierungstechniken. Die Ideen aus dem Konzept werden durch eine durchdachte Kombination aus neu entwickelten und vorhandenen Modulen umgesetzt.

Die Feder-Masse-Modelle aus Kapitel [4,](#page-34-0) die, wie im vorigen Kapitel beschrieben, für die Ebenenverformung genutzt werden, sind mit Hilfe der MAGDEBURG SHAPE MODEL LIBRARY(MSML) umgesetzt worden. Zusätzlich zur  $C++-Eb$ ene, lässt sich diese Bibliothek auch durch ihre eigenen mitgelieferten Module steuern.

### <span id="page-48-1"></span>6.1 Generierung der Ebene

Eine durch Parameter gesteuerte prozedurale Generierung der Initialformen mit Hilfe von OPEN INVENTOR ermöglicht die einfache Konvertierung in das Feder-Masse-Modell. Die planare Ebene berechnet sich aus der Auflösung, also der Dichte der Punkte, und der Größe der Bounding Box der Leber. Im Experiment hat sich ein Abstand von 25-30 Voxeln zwischen den Ebenenpunkten als gutes Mittel zwischen Genauigkeit und Performanz der Berechnung gezeigt.

Die Feder- und Torsionsparameter sind während der Entwicklungsphase vom Nutzer einstellbar, allerdings zeigen sich bei deren Veränderung kaum die gewünschten Auswirkungen auf das Ebenenverhalten (siehe Abbildung [6.1\)](#page-49-1), so dass diese

#### 6 Implementierung

Option vor dem Endnutzer verborgen werden kann. Als gunstigen Simulationspa- ¨ rameter für das Modul SMSMSIMULATOR hat sich durch mehrere Versuche eine Zeit-Schrittdauer von 0,8 ergeben. Dadurch wird die Simulation stark beschleunigt, und die Simulationsgenauigkeit senkt. Dies spielt für den Ebenenverlauf allerdings keine Rolle. Die übrigen Werte müssen nicht verändert werden.

<span id="page-49-2"></span>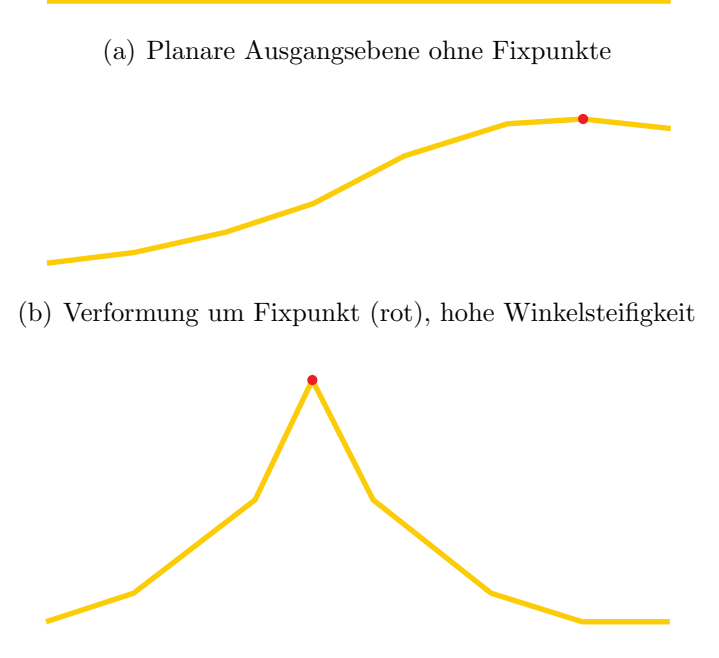

<span id="page-49-1"></span>(c) Verformung mit niedriger Winkelsteifigkeit

Abbildung 6.1: Durch Feder-Masse-Modell simuliertes Verhalten der Resektionebene bei Verformung durch den Benutzer.

### <span id="page-49-0"></span>6.2 Beschneiden der Ebene am Organrand

Für das Planungsverfahren werden nicht nur die aus den Voxeldaten gewonnenen Gittermodelle verwendet, sondern es wird auch auf die Segmentierung selbst zu-rückgegriffen. Beim Beschneiden der Ebene am Leberrand (siehe Abschnitt [5.6\)](#page-44-0) werden die Elemente des Feder-Masse-Modells entfernt, deren Voxelwert nicht der Segmentierungsmaske der Leber entspricht. Damit der Rand anschließend nicht zu grob gezackt ist, empfiehlt sich für die Visualisierung eine höhere Dichte an Massepunkten oder eine Nachbearbeitung des Modells in den Randregionen, z.B. durch das Einfügen von zusätzlichen Federverbindungen zwischen den Randmassen. Der Nachteil der erhöhten Massedichte ist ein Anstieg der Komplexität bei der Berechnung. Eine starke Erhöhung der Massedichte kann also ausgeschlossen werden. Zudem wurden speziell deshalb Feder-Masse-Modelle gewählt, die wenig verbunden sind und Torsionskräfte zum Ausgleich der Instabilität nutzen (siehe Kapitel [4\)](#page-34-0).

### <span id="page-50-0"></span>6.3 Volumenberechnung

Um die fur eine Operationsbewertung wichtigen Volumina des Resektats und Rem- ¨ nants zu bestimmen (siehe Abschnitt [2.2\)](#page-16-0), wird die erstellte Resektionsebene zu-nächst voxelisiert (Abbildung [6.2\(b\)\)](#page-50-2). Nachdem die Ebenenvoxel von den Lebervoxeln subtrahiert worden sind (Abbildung [6.2\(d\)\)](#page-50-3), wird das Volumen eines der beiden Leberteile durch einen Region-Growing-Algorithmus berechnet. Die Wahl wird, durch eine einfache Selektion vom Benutzer getroffen, welcher dadurch das Teilvolumen als Resektat markiert (Abbildung [6.2\(e\)\)](#page-50-4). Das Restvolumen kann durch Subtraktion des Ebenen- und Resektatvolumens vom Lebervolumen bestimmt werden  $(Abbildung 6.2(f))$  $(Abbildung 6.2(f))$ . Dieses Verfahren besteht bereits und wird vom LIVERSURGEryTrainer verwendet.

<span id="page-50-2"></span>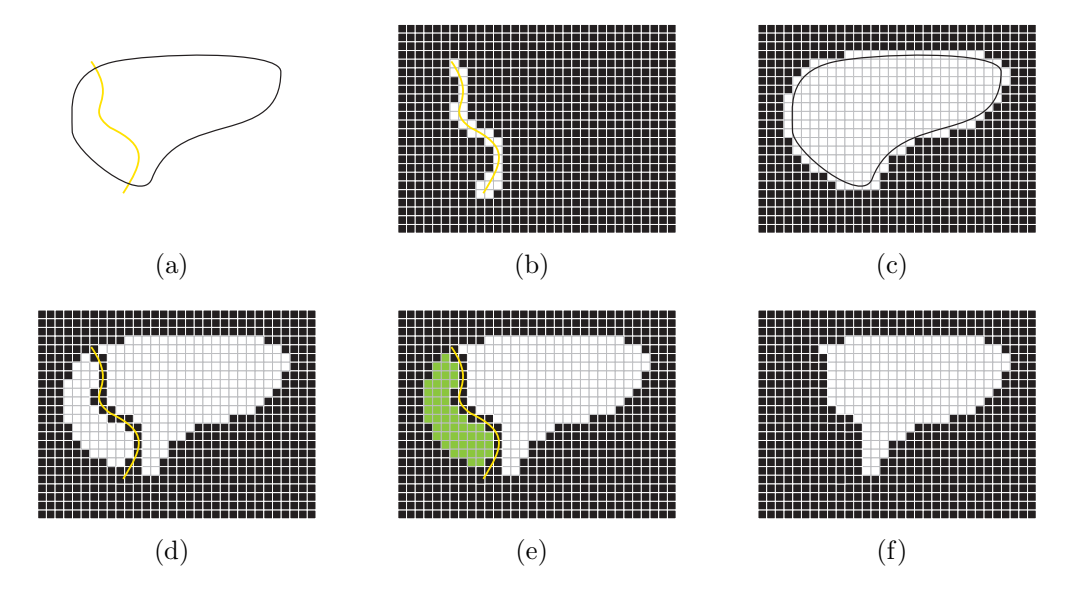

<span id="page-50-5"></span><span id="page-50-4"></span><span id="page-50-3"></span>Abbildung 6.2: Volumenberechnung aus Voxeldaten. (a) Leber mit Resektionsebene, (b) voxilisierte Ebene, (c) Leber-Voxel, (d) Voxel der Ebene wurden entfernt, (e) Bestimmen des Resektats durch Benutzer-Selektion (grün), (f) Remnant-Voxel.

### <span id="page-50-1"></span>6.4 Modulaufbau

Abbildung [6.3](#page-51-0) zeigt den schematischen Aufbau des implementierten Resektionsmoduls. An den Eingängen wird das Modul mit der Segmentierungsmaske (Image mask-Ausgang des METKLoadSegMask-Moduls) der Leber und dem sogenannten METK-Manager verbunden. Die Segmentierungsmaske dient, wie in den beiden vorigen Abschnitten beschrieben, zur Berechnung des Volumens und zum Beschneiden der Ebene am Leberrand. Uber den METK-MANAGER werden die einzelnen Fälle verwaltet. Dies umfasst sowohl die Segmentierungen einzelnener Gefäße und Organe als auch Segmentierungsergebnisse, wie z.B. die Visualisierung von Iso-Oberflächen. Die METK-Anbindung erweitert dabei den bisherigen, im METK vorhandenen, Bestand an Daten um Resektionsebenen und Fixpunkte, welche mit dem Fall gespeichert und in einer späteren Sitzung geladen werden können.

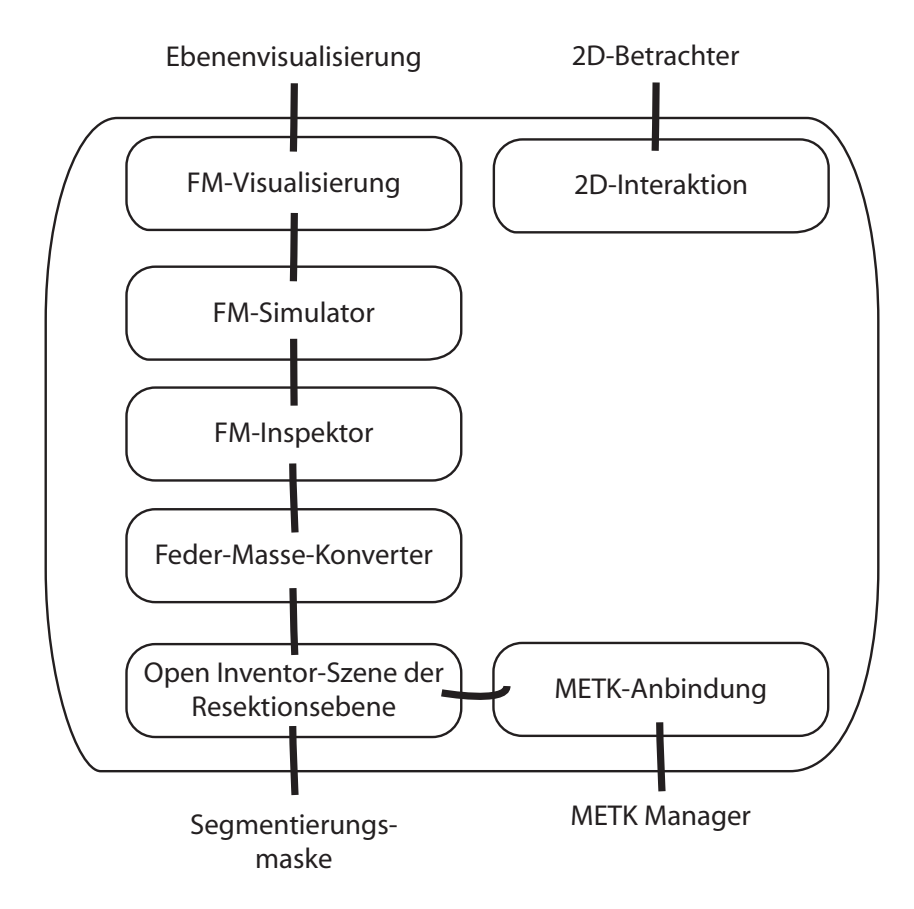

<span id="page-51-0"></span>Abbildung 6.3: Schema des Modulaufbaus.

Für die Erstellung der Initialformen wird, wie eingangs erwähnt, OPEN INVENTOR verwendet. Die erstellte Szene wird durch ein InventorToSMSM-Modul aus der Magdeburg Shape Model Library in ein Feder-Masse-Modell konvertiert. Die Module SMSMINSPECTOR und SMSMSIMULATOR ermöglichen den Zugriff auf Modell- und Simulationsparameter. Zur Visualisierung ist es nötig, das Modell mit einem SMSMVIEW3D-Modul zurück in eine OPEN INVENTOR-Szene zu konvertieren.

Die Interaktion, also das Verformen der Ebene durch die Bestimmung von Fixpunkten, erfolgt über die angeschlossenen Betrachter-Module (z.B. SOVIEW2D). Die hier ausgewählte Position wird mit den im Feder-Masse-Modell vorhandenen Massepunkten verglichen und der am nächstgelegene Massepunkt wird, je nach Interaktion, verschoben oder fixiert. Als Abstandsmaß gilt die euklidische Distanz.

# <span id="page-52-0"></span>7 Ergebnisse

In diesem Kapitel wird das Verfahren auf verschiedene Datens¨atze angewendet, um den Planungsablauf am echten Beispiel zu zeigen und einen Eindruck zu vermitteln, wie sich die Feder-Masse-Modelle verhalten. Eine anschließende Bewertung bespricht die Vorteile des Verfahrens und zeigt die Probleme, die in den Beispielen aufgetreten sind.

### <span id="page-52-1"></span>7.1 Anwendungsbeispiele

Die planare Ebene wird als Ausgangspunkt zur Resektionsplanung und fur Leber- ¨ teilungen verwendet. Abbildung [7.1](#page-53-0) zeigt sie in verschiedenen Ausrichtungen, platziert in einer Leber mit Tumor. Die Ebenenpunkte, die weit über den Organrand hinausragen, sind zur besseren Visualisierung entfernt worden.

Da aus Zeitgründen auf die Umsetzung weiterer Initialformen verzichtet wurde, sind die folgenden Beispiele ausnahmslos mit planaren Ebenen durchgeführt worden. Dadurch sind zwar bei einigen Fällen mehr Anpassungen nötig als mit den Initialformen für Keilresektionen oder Ausschälungen, das Verfahren ist aber flexibel genug um auch diese Datensätze mit einer planaren Initialform zu bearbeiten.

Keilresektion: Bei der Resektionsplanung des Tumors in Abbildung [7.1\(a\)](#page-53-1) wurde versucht, mit möglichst wenigen Interaktionen (insbesondere beim Verschieben der Punkte) zu arbeiten. Insgesamt wurden 12 Punkte in zwei Schichten verschoben. Abbildung [7.2\(b\)](#page-54-1) zeigt eine solche Schicht, bevor die Ebene durch die Federkräfte verformt wurde. Wie man in Abbildung [7.2\(b\)](#page-54-1) sieht, ist der Tumor vor der Feder-Masse-Simulation noch nicht vollständig umschlossen. Die Resektionsebene verläuft durch das Tumorgewebe. Bei der Simulation haben sich die Nicht-Fixpunkte verschoben, so dass nun mehr Tumorgewebe eingeschlossen wird (siehe Abbildung [7.2\(d\)\)](#page-54-2). Da noch immer ein Teil des Tumors außerhalb der Resektion liegt, muss diese erneut angepasst werden. Die Form der Resektionsebene ist, bis auf wenige Ausnahmen an Fixpunkten, organisch.

Ausschälung: Wenn wie in Abbildung [7.3](#page-55-0) eine planare Initialebene für eine Aussch¨alung verwendet wird, ist es sinnvoll, diese nahe am Leberrand zu platzieren. Dadurch müssen nur noch wenige Punkte in das Leberinnere verschoben werden, damit die Resektionsebene den Tumor (rot) umschließt. In diesem Fall mussten

<span id="page-53-1"></span>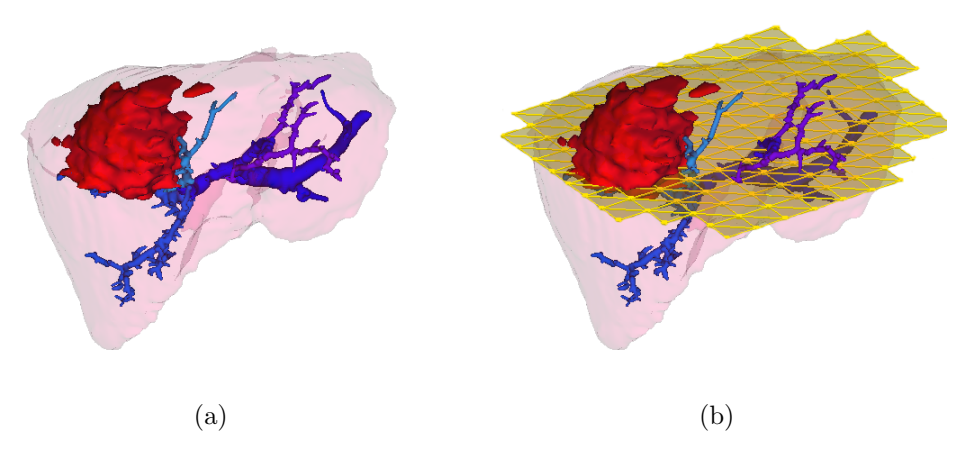

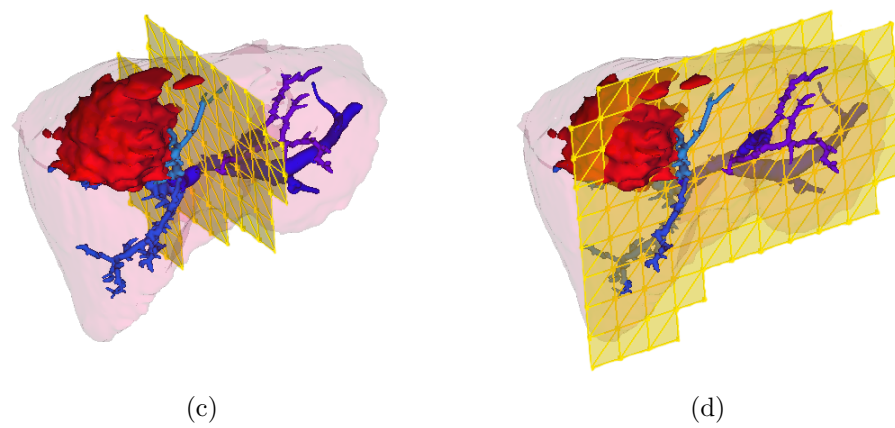

<span id="page-53-0"></span>Abbildung 7.1: Verschiedene Ausrichtungen fur planare Ebenen. Großer Tumor (rot) in der ¨ Leber (a), horizontale Ausrichtung (b), vertikale Ausrichtung (c) und seitliche Ausrichtung (d).

nur drei Punkte verschoben werden (Abbildung [7.3\(a\)\)](#page-55-1), um nach der Feder-Masse-Simulation einen organisch Resektionsverlauf zu erhalten (Abbildung [7.3\(d\)\)](#page-55-2). Im Vergleich zur Keilresektion betont dies umso mehr, wie hilfreich eine dem Ergebnis ¨ahnliche Initialform sein kann.

Leber-Lebendspende: Eine für Teilungen der Leber geeignete Initialform ist die planare Ebene, da in der Spenderleber keine Tumore umschlossen werden mussen. ¨ Abbildung [7.4\(b\)](#page-56-0) zeigt eine solche Initialebene mit vertikaler Ausrichtung. Diese wird über einen Slider entlang der Normalen zur gewünschten Position verschoben und dort angepasst, um den Gefäßästen auszuweichen. In Abbildung  $7.4(c)$  ist zu sehen, wie einzelne Punkte in den coronalen Schichtbildern verschoben worden sind. Der Ebenenverlauf wirkt ohne die Feder-Masse-Simulation nicht organisch sondern extrem eckig. Durch die Simulation wird die Ebene zwischen den Fixpunkten verformt, so dass sich ein leicht abgerundeter Verlauf ergibt (siehe Abbildung [7.4\(e\)](#page-56-2) und [7.4\(f\)\)](#page-56-3). Werden stellenweise zu viele Fixpunkte gesetzt, kann der Ebenenverlauf an dieser Stelle nicht durch die Feder-Masse-Modelle abgerundet werden (siehe Winkel in Abbildung [7.4\(e\)\)](#page-56-2).

<span id="page-54-1"></span>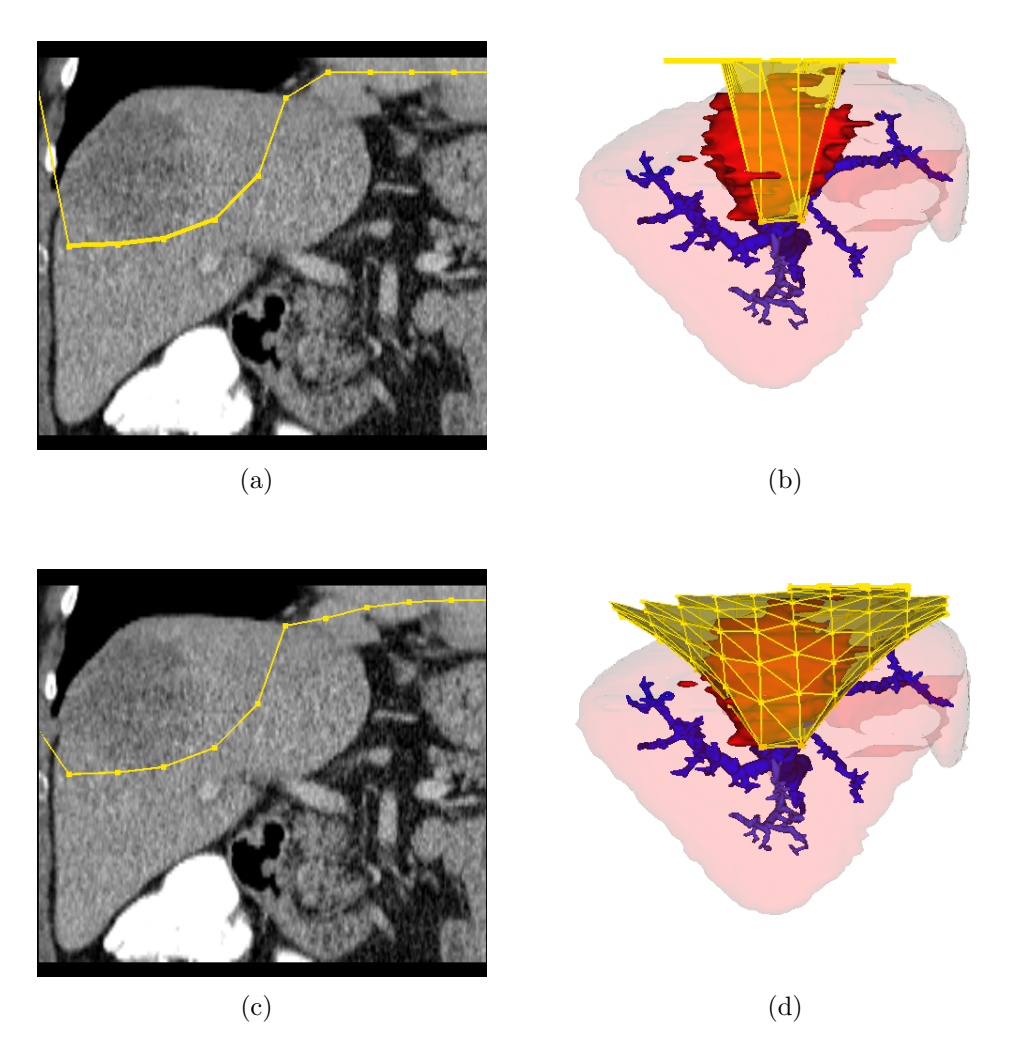

<span id="page-54-3"></span><span id="page-54-2"></span>Abbildung 7.2: Schritte im Planungsverlauf für eine Keilresektion. Anpassen der Ebenenform in 2D (a) und 3D (b), Verformung nach der Feder-Masse-Simulation (c-d).

### <span id="page-54-0"></span>7.2 Bewertung

Die Ergebnisse mit den Feder-Masse-Modellen sind nur teilweise zufriedenstellend. Bei einer moderaten Verwendung von Fixpunkten und nur leichten Anpassungen wird ein organischer Ebenenverlauf erreicht. Umso wichtiger wird dadurch eine gute Initialform und -platzierung, damit nicht erst die Notwendigkeit für große Veränderungen entsteht. Allerdings bieten auch andere Aspekte noch Raum für Verbesserungen. So sind die Torsionskräfte an den Federverbindungen oft nicht stark genug um die gelernte Form zu erhalten (siehe Abbildung [7.2\(c\)\)](#page-54-3). Es kommt zu Ecken im Ebenenverlauf, was nicht den Anspruch an organische Formen erfüllt. Außerdem fuhren extreme Winkel bei der Simulation zu instabilen Modellen. Hier ¨ müsste die Interaktion angepasst werden, um zu spitze Winkel beim Verschieben

#### 7 Ergebnisse

<span id="page-55-1"></span>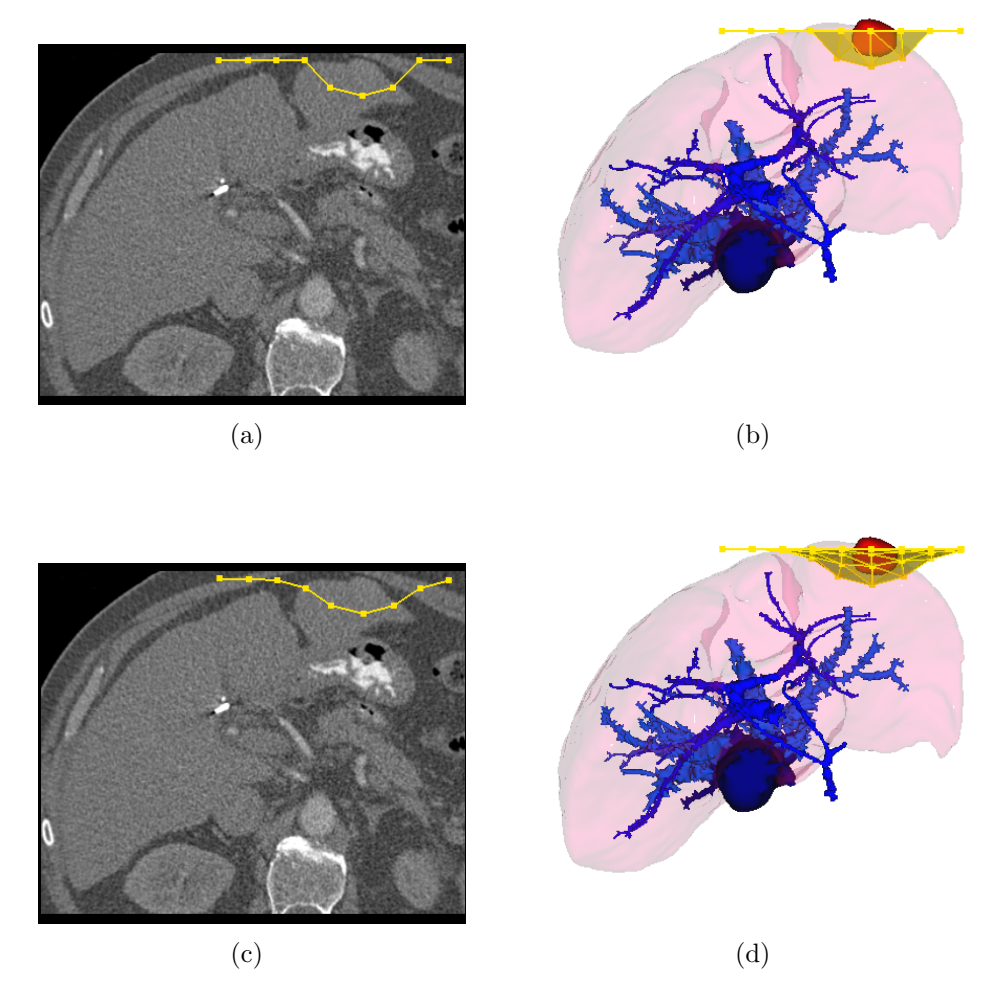

Abbildung 7.3: Schritte im Planungsverlauf für eine Ausschälung. Anpassen der Ebenenform in 2D (a) und 3D (b), Verformung nach der Feder-Masse-Simulation (c-d).

<span id="page-55-2"></span><span id="page-55-0"></span>der Punkte zu vermeiden.

Im Umgang mit dem Verfahren hat sich bei der Visualisierung gezeigt, dass die Ebene nicht automatisch am Organrand beschnitten werden sollte. Der Vorteil der erhöhten Ubersicht durch weniger Verdeckungen ist zwar gegeben (siehe Abbildung [7.5\)](#page-57-0), jedoch werden durch das Beschneiden möglicherweise wichtige Punkte entfernt. So ein Fall wurde auftreten, wenn außen liegende Punkte erst beim Anpassen ¨ der Ebene in das Lebervolumen verschoben werden sollen. Diese Punkte werden allerdings wegen der Beschneidung der Ebene nicht dargestellt, und können somit nicht bearbeitet werden. Ein Lösungsansatz wäre, diese Art der Visualisierung nur durch den Nutzer an- oder auszuschalten. Dieser könnte dann zwischen mehr Übersicht und freier Interaktion wechseln.

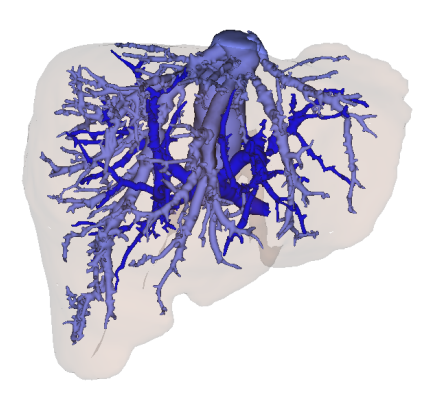

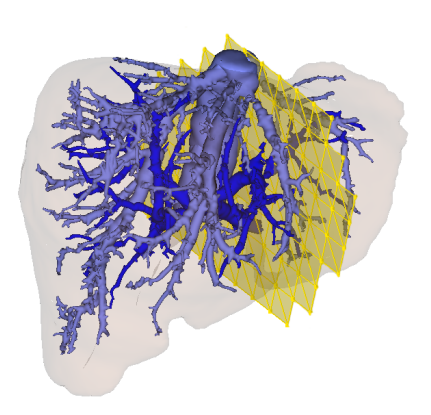

<span id="page-56-0"></span>
$$
\rm \qquad \qquad (a)\qquad \qquad (b)
$$

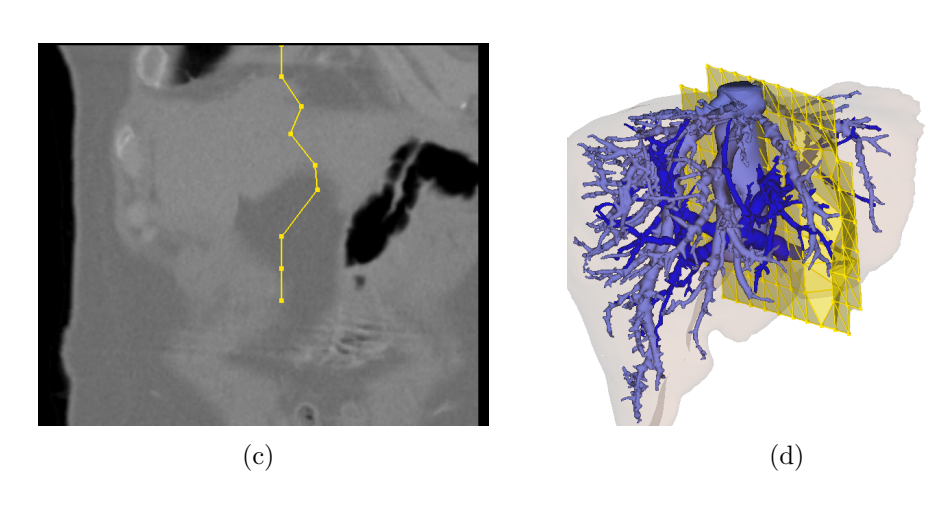

<span id="page-56-1"></span>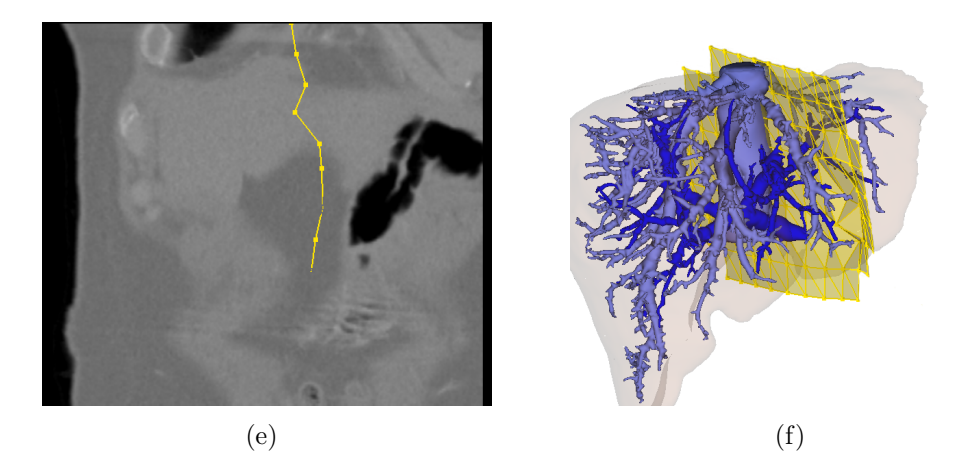

<span id="page-56-3"></span><span id="page-56-2"></span>Abbildung 7.4: Schritte im Planungsverfahren für eine Leber-Lebendspende. Spenderleber (a), Platzierung der Ebene (b), Anpassen des Ebenenverlaufes in 2D (c) und 3D (d) und Ebenenverlauf nach der Feder-Masse-Simulation (e-f).

#### 7 Ergebnisse

<span id="page-57-0"></span>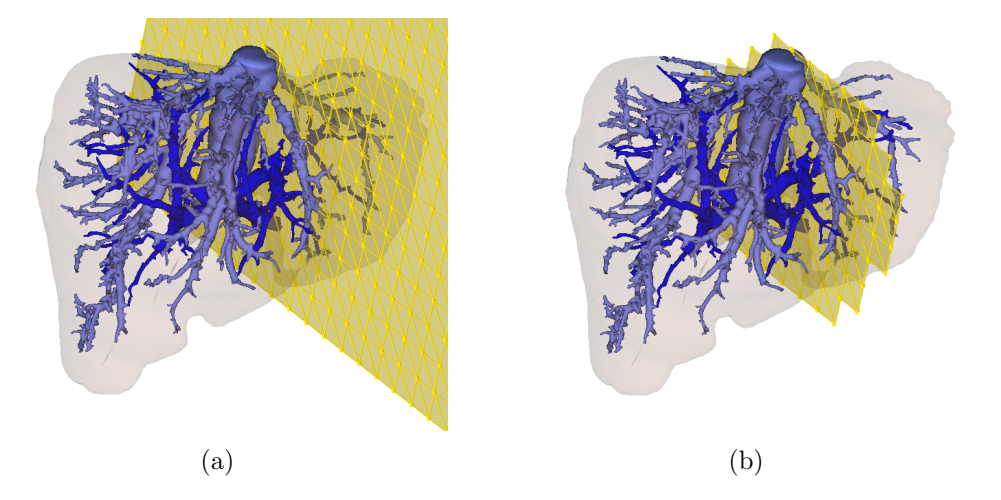

Abbildung 7.5: Vergleich zwischen unbeschnittener (a) und beschnittener Initialebene (b). Vorteil der Beschneidung: Erhöhte Übersicht, weniger Verdeckung. Nachteil: Entfernte Punkte stehen nicht mehr für Interaktionen zur Verfügung.

# <span id="page-58-0"></span>8 Zusammenfassung und Ausblick

Ziel dieser Arbeit war es, ein Planungsverfahren zu entwickeln, welches sowohl für Leberresektionen als auch für Leberteilungen genutzt werden kann. Dabei lag das Hauptaugenmerk auf der Bedienbarkeit und der freien Wahl der Resektionsart und des Verlaufes der Schnittebene.

Entstanden ist ein Prototyp eines Resektionsverfahrens, welches mit Hilfe von Initialformen die Freiheitsgrade der Ebenengestaltung auf ein handhabbares Maß reduziert. Die Anpassung der initialen Ebenenform erfolgt mit Feder-Masse-Modellen, die den Einfluss eines verschobenen Ebenenpunktes auf seine Nachbarpunkte simulieren sollen. Fixpunkte gewährleisten dabei, dass die Ebene durch genau definierte Punkte verläuft.

Das vorgestellte Konzept des Planungsverfahrens bietet Lösungen für die Probleme der bisher verwendeten Verfahren. Zusätzlich zu den bereits erwähnten Fixpunkten helfen einfache Initialformen und die leichte Platzierung, die Vorstellungen des Planenden umzusetzen. Dies war unter anderem ein Problem bei [Konrad-Verse](#page-62-7) [et al.](#page-62-7) [\[2004\]](#page-62-7), da die Generierung der Ebene hier aus einer Vielzahl von Verlaufsangaben erfolgt. Häufig sind dabei Fehlversuche und mehrfache Anläufe nötig, um die Ebene mit einer initialen Form zu platzieren. Der beim Anpassen der Resekti-onsebene auftretende "Büroklammereffekt" (siehe Abschnitt [5.1\)](#page-38-1) wird in dem hier<br>maxemienten Verfelnen durch die Federaldese Simulation sonkindert Unchang Ba präsentierten Verfahren durch die Feder-Masse-Simulation verhindert. Unebene Bereiche, die keine Fixpunkte enthalten, werden durch die Federkräfte glattgezogen.

### <span id="page-58-1"></span>8.1 Ausblick auf weiterführende Ideen

Um auch bei der Verwendung von Feder-Masse-Modellen eine organische Form zu erreichen (siehe Abschnitt [7.2\)](#page-54-0), könnten die Nachbarpunkte um den angewählten Punkt mit verschoben werden. Der Einfluss des verschobenen Punktes auf seine Nachbarn würde dabei mit der Entfernung abnehmen. So ähnlich könnte auch mit Fixpunkten verfahren werden. Anstatt einzelne Punkte zu fixieren, könnten ganze Ebenenbereiche "eingefroren" werden, wenn sie den Vorstellungen des Nutzers entsprechen.

Eine weitere Möglichkeit, mit Feder-Masse-Modellen organische Schnittebenen zu generieren, wäre, das Modellverhalten zu ändern. Bisher wurden die Feder-Masse-Modelle aus Zeitgründen nur generell betrachtet. Feder- und Torsionsparameter

#### 8 Zusammenfassung und Ausblick

sind für das gesamte Modell gleich definiert und scheinen nur einen geringen Einfluss auf die Ebeneneigenschaften zu haben. Um die gewünschte Ebenensteifigkeit  $(\text{siehe Abbildung } 6.1(b))$  $(\text{siehe Abbildung } 6.1(b))$  zu erreichen, könnten die Werte individuell für die betroffenen Massen und Federn angepasst werden. Unterschiedliche Parameter könnten eingesetzt werden, um im Zentrum der Verformung eine hohe Winkelsteifigkeit und zum Rand hin mehr Flexibilität zu gewährleisten.

Lassen sich die Feder-Masse-Modelle nicht den Anforderungen an die Ebenengestal-tung anpassen, könnte das Verfahren von KONRAD-VERSE et al. [\[2004\]](#page-62-7) (Abschnitt [3.4\)](#page-21-0) erneut aufgegriffen werden. Hier wird die Resektionsebene durch eine Kosinusfunktion verformt und anschließend geglättet, wodurch ein organischer Ebenenverlauf entsteht. Das Verfahren hat allerdings keine Fixpunkte, was eine explizite Verlaufsangabe für die Resektionsebene erschwert.

Bei einer Erweiterung des Verfahrens von KONRAD-VERSE et al. [\[2004\]](#page-62-7) müssen Möglichkeiten gefunden werden, die Fixpunkte bei einer Verformung zu berück-sichtigen. Abbildung [8.1](#page-60-0) zeigt hierzu zwei Ideen: Entweder die Verformung fände auf beiden Seiten eines Fixpunktes statt (Abbildung [8.1\(b\)\)](#page-60-1), oder sie wurde sich ¨ auf die Seite mit dem größten Einfluss beschränken (Abbildung  $8.1(c)$ ). Von den beiden Möglichkeiten erscheint die Erste intuitiver, da der Fixpunkt bei der Deformation einfach als lokaler Widerstand dient. Außerdem könnte das Ergebnis aus Abbildung  $8.1(c)$  auch mit der ersten Methode erreicht werden, wenn die Größe des Verformungswerkzeugs verringert wird.

Der "Büroklammereffekt" (siehe Abschnitt [5.1\)](#page-38-1) ließe sich eventuell durch eine Glättungsfunktion beseitigen, welche die Fixpunkte berucksichtigt und nur zwischen ¨ ihnen glättet.

Ein Ziel der Arbeit war es, die Möglichkeit zu schaffen, das Verfahren später um eine automatische Ebenengenerierung zu erweitern. Durch die Unterteilung des Planungsablaufs in mehrere Teilschritte sind verschiedene Ansätze zur Automatisierung denkbar. So könnte beispielsweise automatisch eine Initialform vorgeschlagen werden. Nötig dafür wären Statistiken und Kriterien für welche Art Tumor und für welche Lage die jeweilige Initialform am besten geeignet ist.

Als weiterer Automatisierungsansatz bietet sich die Ebenenplatzierung an. Wie be-reits in Abschnitt [5.7](#page-45-0) beschrieben, müssen sich die zu entfernenden Strukturen bei einer guten automatischen Platzierung innerhalb der Resektion befinden.

Auch die Ebenengenerierung kann wie angestrebt automatisiert werden. Wichtig hierbei ist die Einhaltung der Sicherheitsabstände um das Tumorgewebe sowie die Realisierung eines organischen Ebenenverlaufs. Die Automatisierungsansätze könnten einzeln oder kombiniert eingesetzt werden, um dem Chirurgen das gewünschte Maß an Unterstützung zu bieten.

Die Eignung des hier vorgestellten Verfahrens für andere Organresektionen hängt stark von der jeweiligen Operationstechnik ab. Für eine Operation an der Schilddrüse inklusive Neckdissektion, d.h. einer Entfernung der Lypmhknoten am Hals,

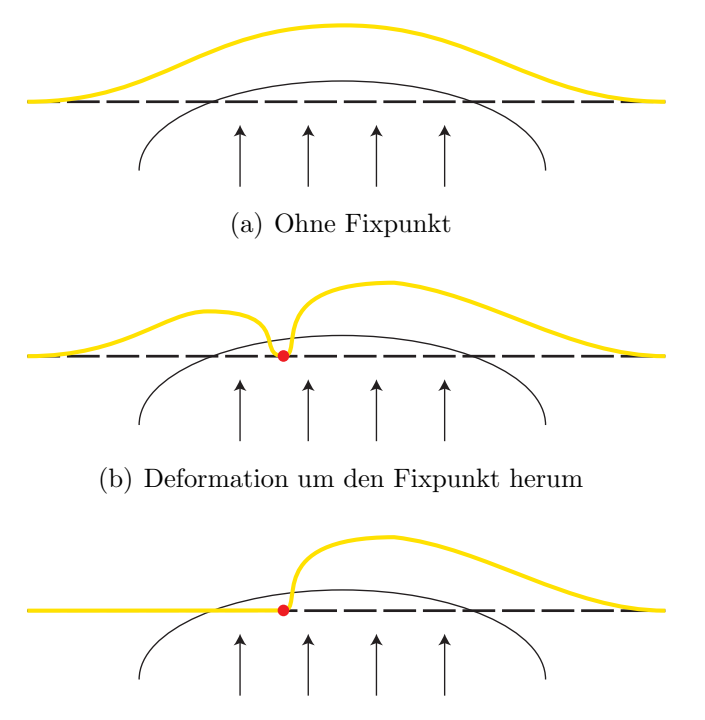

<span id="page-60-2"></span><span id="page-60-1"></span><span id="page-60-0"></span>(c) Nur Deformation auf der Seite mit größerem Einfluss

Abbildung 8.1: Verschiedene Möglichkeiten der Behandlung von Fixpunkten (rot). Die Ebene wird kugelförmig deformiert.

ist zwar auch eine genaue Planung und hohe Sorgfalt wichtig, um z.B. die empfindlichen Nerven nicht zu verletzen, allerdings sind die Strukturen hier so klein und verteilt, dass sich die Planung einer Resektionsebene nicht anbietet. Anders ist das bei Organen, die in ihrer Struktur und Größe der Leber ähneln. So könnte das Planungsverfahren aus dieser Arbeit z.B. auch für Resektionen am Pankreas genutzt werden.

Um zu aussagekräftigen Ergebnissen zu kommen, muss das Verfahren außerdem gemeinsam mit anderen Verfahren evaluiert werden. In einer solchen Evaluierung könnte das Verfahren beispielsweise mit dem Verschieben von Nachbarmassen in einem Feder-Masse-Modell, der Nutzung von individuellen Torsionskräften und der Erweiterung von [Konrad-Verse](#page-62-7) et al. [\[2004\]](#page-62-7) um Fixpunkte verglichen werden (siehe oben). Anhand von künstlichen Datensätzen müssten vorgegebene Strukturen vom Nutzer möglichst genau entfernt werden. Dabei werden neben der Genauigkeit auch Schnelligkeit und eine persönliche Nutzerbewertung festgehalten. Die Datensätze sollten eine bestimmte Anzahl Fälle der jeweiligen Resektionsarten umfassen. Eine Evaluierung der Leber-Lebendspende wäre nicht nötig, da die hierfür nötigen Interaktionen, wie das Beachten der Gefäßverläufe, bereits bei der Resektionsplanung enthalten sind.

8 Zusammenfassung und Ausblick

## Literaturverzeichnis

- <span id="page-62-5"></span><span id="page-62-0"></span> $[CAKMAX et al. 2006]$   $CAKMAX, H.$ ; KÜHNAPFEL, U.; BRETTHAUER, G.: Echtzeitfähige Gewebemodellierung für chirurgische VR-Trainingssimulatoren / Forschungszentrum Karlsruhe GmbH, Institut für Angewandte Informatik. 2006. – Forschungsbericht
- <span id="page-62-4"></span>[CORDES et al. 2006] CORDES, Jeanette ; MÜHLER, Konrad ; PREIM, Bernhard: Die Konzeption des LiverSurgery-Trainers. In: GI-Workshop "Softwareassistenten - Computerunterstützung für die medizinische Diagnose und Therapieplanung", 2006, S. 514–521
- <span id="page-62-6"></span>[CORDES et al. 2007] CORDES, Jeanette ; MÜHLER, Konrad ; OLDHAFER, K.J. ; STAVROU, G.; HILLERT, C.; PREIM, Bernhard: Evaluation of a Training System of the Computer-based Planning of Liver Surgery. In: Curac 2007, 2007, S. 151– 154
- <span id="page-62-3"></span>[Couinaud 1957] Couinaud, Claude ; Masson & Ciet (Hrsg.): Le Foie - Etudes anatomiques et chirurgicales. Paris, 1957
- <span id="page-62-10"></span>[DORNHEIM et al. 2005] DORNHEIM, Lars; TÖNNIES, Klaus D.; DORNHEIM, Jana: Stable Dynamic 3D Shape Models. In: International Conference on Image Processing (ICIP). Genua, 2005
- <span id="page-62-8"></span>[FÜRNSTAHL et al. 2006] FÜRNSTAHL, Philipp ; REITINGER, Bernhard ; BEIchel, Reinhard ; Schmalstieg, Dieter: Global Mesh Partitioning for Surgical Planning. In: Central European Multimedia and Virtual Reality Conference (2006), 2006
- <span id="page-62-2"></span>[Gold Bamboo 2008] Gold Bamboo: Liver Cancer - Pictures. http://goldbamboo.com/pictures-t1503.html. April 2008
- <span id="page-62-9"></span>[Kass et al. 1988] Kass, Michael ; Witkin, Andrew ; Terzopoulos, Demetri: Snakes: Active Contour Models. In: International Journal of Computer Vision, 1988, S. 321–331
- <span id="page-62-7"></span>[KONRAD-VERSE et al. 2004] KONRAD-VERSE, Olaf ; PREIM, Bernhard ; LITTmann, Arne: Virtual Resection with a Deformable Cutting plane. In: Simulation und Visualisierung (Sim Vis) 2004, 2004, S. 203–214
- <span id="page-62-1"></span>[Lang 2007a] Lang, H.: Technik der Leberresektion : Teil I. Leberanatomie und Operationsplanung. In: Der Chirurg 78 (2007), August, Nr. 8, S. 761–774
- <span id="page-63-4"></span>[Lang 2007b] Lang, H.: Technik der Leberresektion : Teil II. Operationsdurchführung. In: *Der Chirurg* 78 (2007), September, Nr. 9, S. 849–866
- <span id="page-63-6"></span>[LITTMANN et al. 2003] LITTMANN, A.; SCHENK, A.; PREIM, B.; PRAUSE, G. ; LEHMANN, K. ; ROGGAN, A. ; PEITGEN, H.-O.: Planning of Anatomical Resections and In-situ Ablations in Oncologic Liver Surgery. In: Computer Assisted Radiology and Surgery. Proceedings of the 17th International Congress and Exhibition (CARS), 2003, S. 684–689
- <span id="page-63-7"></span>[Meyer 2007] Meyer, Angela: Mit Softwarehilfe exakt operieren. In: c't 26 (2007), S. 57
- <span id="page-63-0"></span>[OLDHAFER et al. 2006] OLDHAFER, K. J.; BOURQUAIN, H.; STAVROU, G. A.: Die Leberresektion (Teil I) - Anatomische Grundlagen, Indikationen und präoperative Planung. In: Zentralblatt für Chirurgie 131 (2006), April, Nr. 2, S. W22– W33
- <span id="page-63-1"></span>[Oldhafer und Stavrou 2006] Oldhafer, K. J. ; Stavrou, G. A.: Die Leberresektion (Teil II) - Technik, Durchfuhrung und Chirurgisch-Onkologische ¨ Aspekte. In: Zentralblatt fur Chirurgie ¨ 131 (2006), Oktober, Nr. 5, S. W54–W66
- <span id="page-63-9"></span>[PFLESSER et al. 2002] PFLESSER, Bernhard ; PETERSIK, Andreas ; TIEDE, Ulf ; HÖHNE, Karl H.; LEUWER, Rudolf: Volume Cutting for Virtual Petrous Bone Surgery. In: Computer Aided Surgery 7 (2002), Nr. 2, S. 74–83
- <span id="page-63-5"></span>[PolyDimensions 2008] PolyDimensions: Virtual Reality in Medicine. http://www.polydimensions.de/. April 2008
- <span id="page-63-10"></span>[Preim et al. 2000] Preim, Bernhard ; Selle, Dirk ; Spindler, Wolf ; Oldhafer, Karl J. ; Peitgen, Heinz-Otto: Interaction Techniques and Vessel analysis for Preoperative Planning in Liver Surgery. In: Medical Image Computing and Computer-Assisted Intervention (MICCAI) 1935 of LNCS (2000), Oktober, S. 608–617
- <span id="page-63-8"></span>[Reitinger et al. 2006] Reitinger, Bernhard ; Bornik, Alexander ; Beichel, Reinhard ; SCHMALSTIEG, Dieter: Liver Surgery Planning Using Virtual Reality. In: IEEE Computer Graphics and Applications 26 (2006), November, Nr. 6, S. 36–47
- <span id="page-63-3"></span>[Selle et al. 2002] Selle, Dirk ; Preim, Bernhard ; Schenk, Andrea ; Peitgen, Heinz-Otto: Analysis of Vasculature for Liver Surgical Planning. In: IEEE Transactions on Medical Imaging 21 (2002), November, Nr. 11, S. 1344–1357
- <span id="page-63-2"></span>[SOLER et al. 2004] SOLER, Luc ; AYACHE, N. ; DELINGETTE, H. ; MARESCAUX, Jacques: Computerized Medical Image Analysis for Surgical Planning, Simulation and Intervention / IRCAD/EITS. 2004. – Forschungsbericht
- <span id="page-64-2"></span>[TIETJEN et al. 2008] TIETJEN, Christian; MÜHLER, Konrad; RITTER, Felix; Konrad, Olaf ; Hindennach, Milo ; Preim, Bernhard: METK - The Medical Exploration Toolkit. In: Bildverarbeitung für die Medizin (BVM 2008), 2008, S. 407–411
- <span id="page-64-1"></span>[VOXEL-MAN 2008] VOXEL-MAN: TempoSurg Simulator. http://www.voxel-man.de/simulator/temposurg/. April 2008. – Universitätsklinikum Hamburg-Eppendorf
- <span id="page-64-0"></span>[ZACHOW et al. 2003] ZACHOW, Stefan; GLADILIN, Evgeny; SADER, Robert; ZEILHOFER, Hans-Florian: Draw and cut: Intuitive 3D osteotomy planning on polygonal bone models. In: Computer Assisted Radiology and Surgery. Proceedings of the 17th International Congress and Exhibition (CARS) Bd. 1256, Juni 2003, S. 362–369